Univerzita Hradec Králové Fakulta informatiky a managementu Katedra managementu

# Vybrané ICT nástroje pro zvýšení efektivity firemních procesů

Bakalářská práce

Autor: Lenka Tvrdíková

Studijní obor: Informační management

Vedoucí práce: Ing. Tereza Otčenášková, BA

Hradec Králové duben 2018

#### Prohlášení:

 Prohlašuji, že jsem tuto bakalářskou práci zpracovala samostatně a s použitím uvedené literatury.

V Hradci Králové dne 25. 4. 2018 Lenka Tvrdíková

## Poděkování:

 Na tomto místě bych ráda vyjádřila upřímné poděkování Ing. Tereze Otčenáškové, BA za připomínky a cenné rady při zpracování mé bakalářské práce. Dále také děkuji zástupcům firmy XY za spolupráci a čas strávený na praktické části.

#### Anotace

Bakalářská práce pomocí vhodných nástrojů informačních a komunikačních technologií analyzuje vybraný problém v konkrétní firmě, kterým je zavedení elektronické rezervace služebních aut. Na základě této analýzy práce doporučuje software, který bude do firmy zaveden.

V teoretické části bakalářské práce jsou uvedeny základní informace a popis vybraných nástrojů využitelných pro zvýšení efektivity firemních procesů. Tyto zahrnují například Kaizen metodu nebo tvorbu Ishikawa, afinitního a Ganttova diagramu. Dále jsou zde popsány základní informace týkající se znalostního managementu a motivace zaměstnanců.

Praktická část zahrnuje analýzu navrhovaného řešení elektronické rezervace služebních aut. Problém je rozdělen do jednotlivých částí a analyzován pomocí zmíněných nástrojů. V závěru práce jsou navrženy softwary pro usnadnění elektronické rezervace služebních aut, které jsou následně vyhodnoceny.

#### Klíčová slova

Afinitní diagram, Ganttův diagram, Ishikawa diagram, Kaizen, motivace, Six Sigma

#### Annotation

Bachelor thesis analyses the selected problem in a particular company using the suitable information and communication technologies tools. This problem represents the implementation of an electronic car booking system. Based on the aforementioned analysis, the software suitable for the implementation is recommended.

The theoretical part of the thesis provides the background information and the description of selected usable tools for the efficiency increase of company processes. These comprise for example the Kaizen method or the creation of Ishikawa diagram, affinity diagram or Gantt chart. Moreover, the basic information about the knowledge management and employee motivation is provided.

The practical part includes the analysis of the proposed solution for electronic car booking. The problem is divided in particular tasks and analysed with the use of the aforementioned tools. The potential software tools for simplification of an electronic car booking are suggested and evaluated in the conclusion.

#### Keywords

Affinity Diagram, Gantt Chart, Ishikawa Diagram, Kaizen, Motivation, Six Sigma

## Obsah

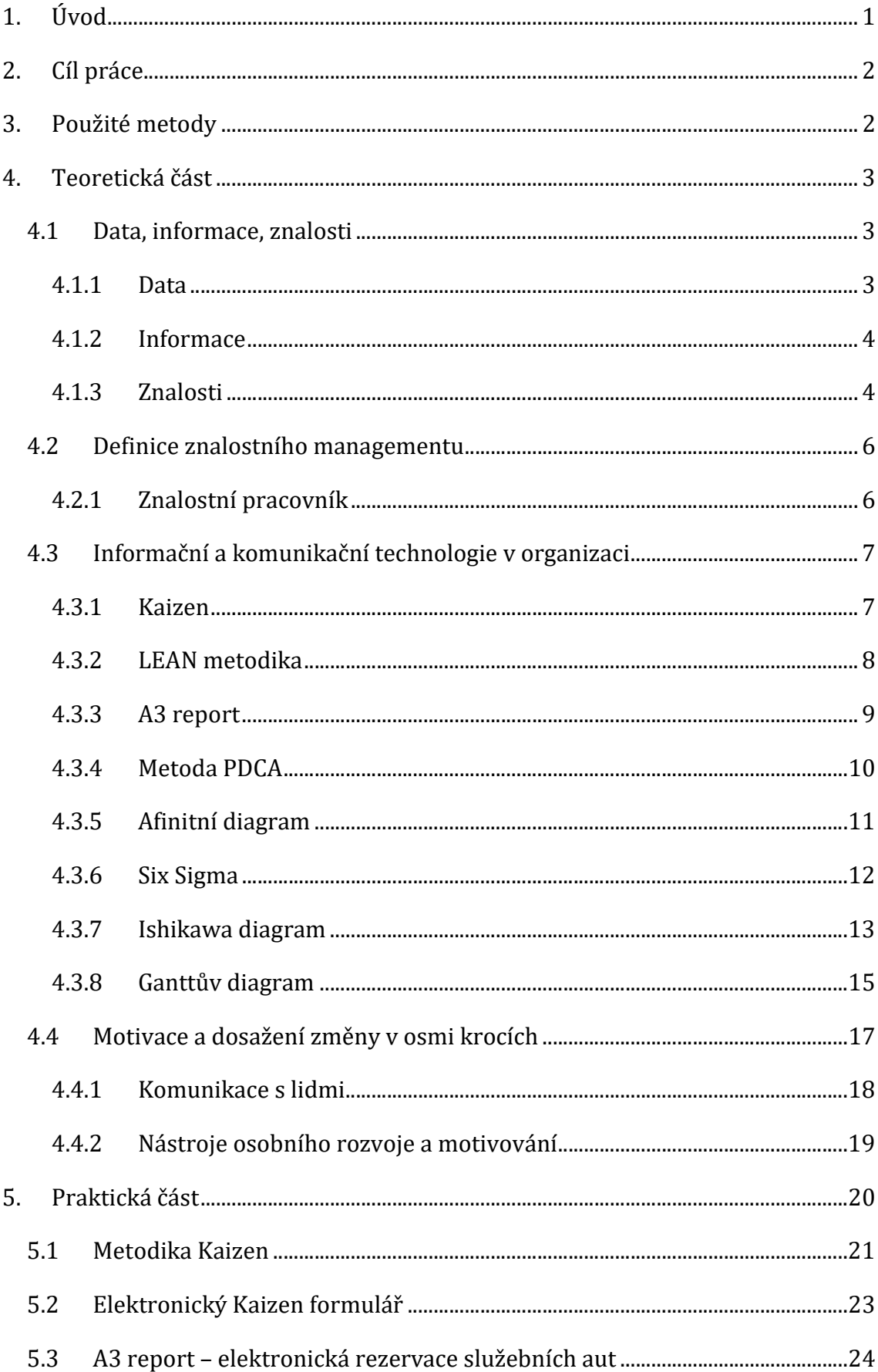

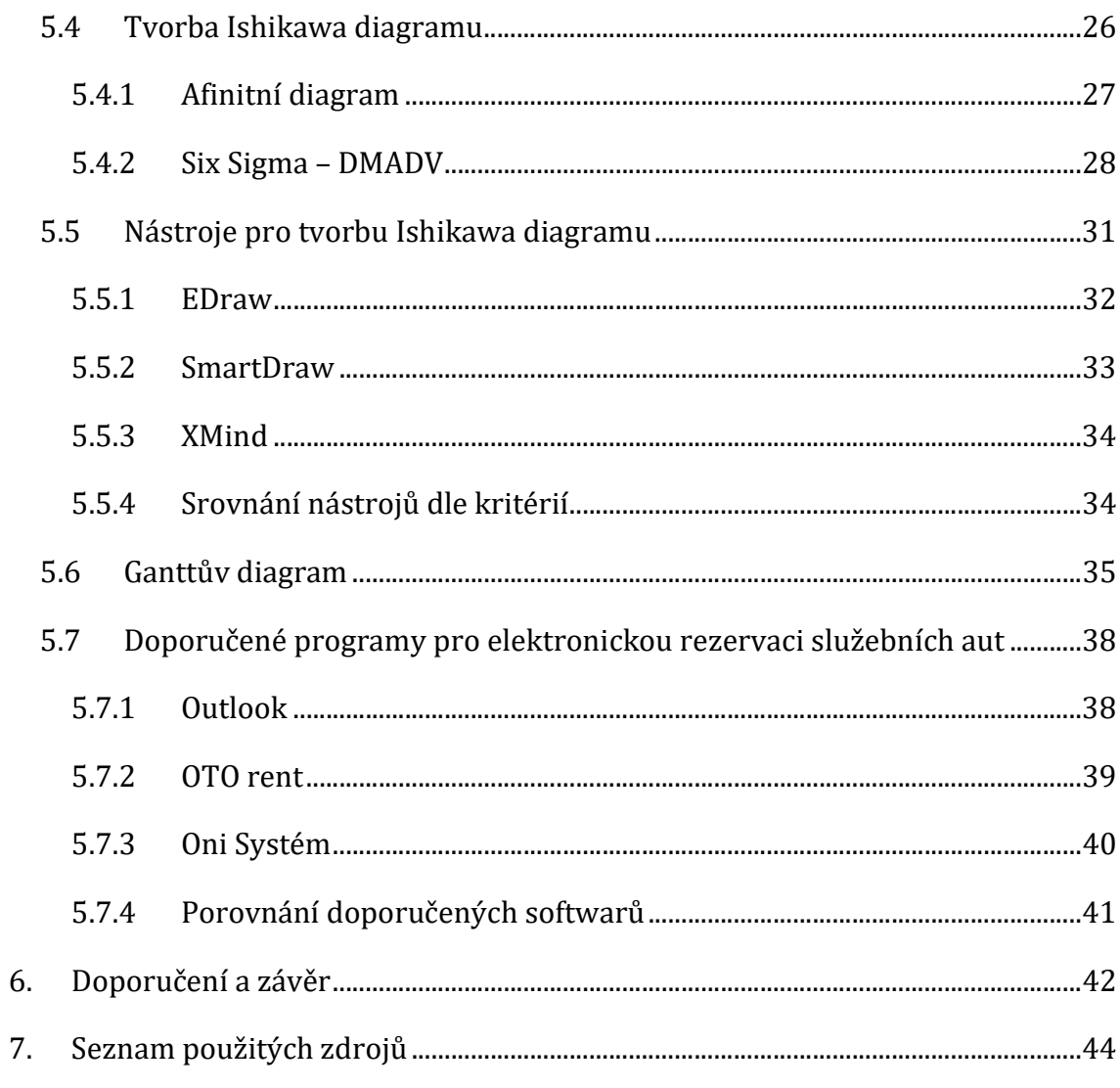

# Seznam obrázků

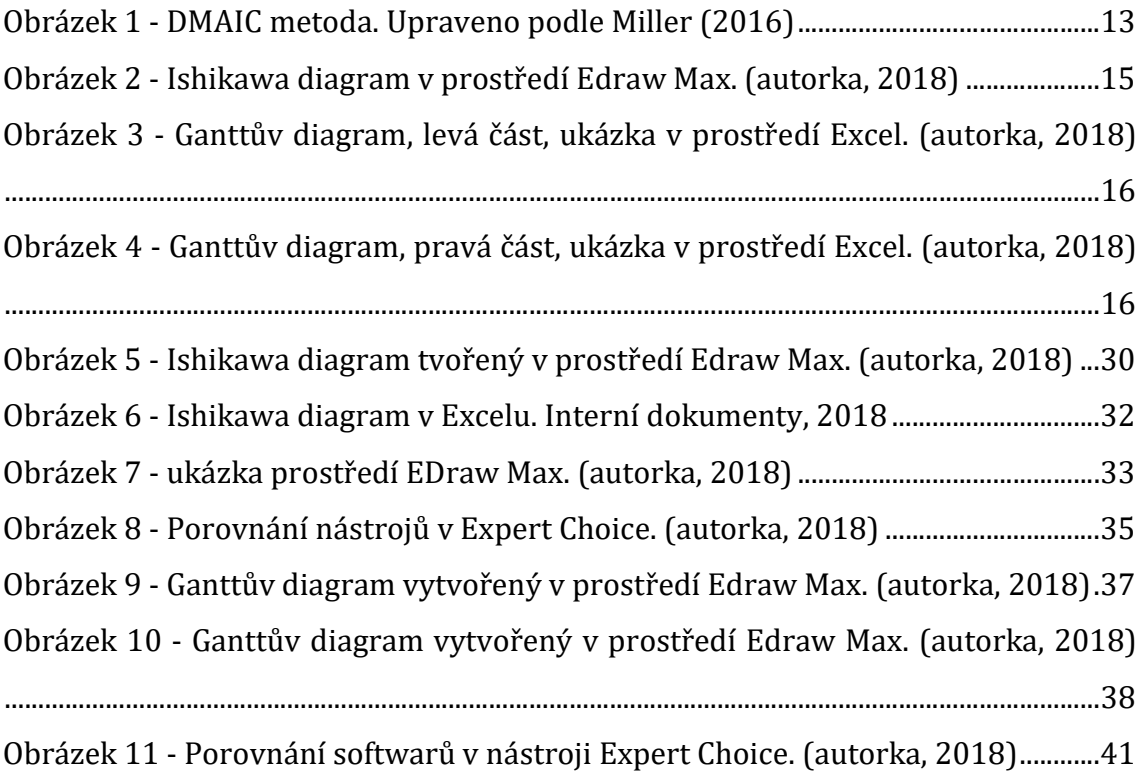

# Seznam tabulek

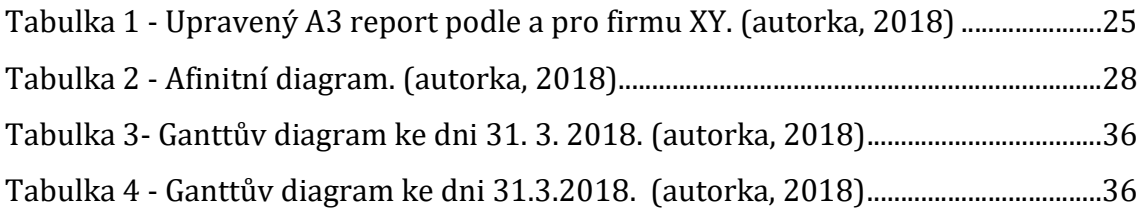

# 1. Úvod

Data, informace a znalosti hrají velkou roli v rozvoji firem a pro organizace mají zásadním význam. Janda (2018) tvrdí, že konkurenční boj na mezinárodní úrovni neustále sílí, proto se více a více podniků obrací do oblasti informačních a komunikačních technologií, pomocí kterých se snaží získat co největší konkurenční výhodu.

Schopnost organizace efektivně využívat data, informace a znalosti od zaměstnanců se řadí mezi nejdůležitější faktory úspěchů (Knoco, 2017). Správně využitá informace může přinést podniku nemalou konkurenční výhodu.

Informační a komunikační technologie jsou jedním z nejdůležitějších nástrojů, díky kterému mohou podniky podporovat efektivní provoz firmy.

Použitím specializovaných nástrojů informačních a komunikačních technologií na dané problémy se rozšiřuje obzor nejen zaměstnancům firmy, ale také celému podniku. Informace a znalosti je důležité šířit a umět je správně aplikovat při používání jednotlivých nástrojů.

Tato práce představuje vybrané nástroje a uvádí i aplikaci vybraných z nich pro jejich efektivní využití v konkrétní organizaci s cílem zvýšit motivaci zaměstnanců s těmito nástroji pracovat. Práce se zabývá Kaizen projektem, který předkládá konkrétní problém a pomocí nástrojů se nastavuje efektivní řešení pro jeho vyřešení ke spokojenosti všech.

Tato práce aplikuje data, informace a znalosti, které jsou získány z interních dokumentů na vybrané nástroje, pomocí kterých jsou navržena dílčí řešení. V programu Expert Choice se jednotlivá kritéria porovnávají. Expert Choice je využíván pro přehledné porovnání a jasné doporučení ohledně implementace řešení problému.

## 2. Cíl práce

Cílem práce je představit vybrané moderní informační a komunikační nástroje, které mohou zefektivnit fungování firmy a zlepšit tak její konkurenceschopnost. Aby mohlo být tohoto cíle dosaženo, zabývá se práce nejprve metodikou pro podání Kaizen nápadů a dále tvorbou a využitím Ishikawa diagramu. Cílem práce je pomocí těchto nástrojů analyzovat aktuální problém v reálné společnosti, kterým je potřeba řešení rezervace služebních vozidel, a na základě této analýzy doporučit vhodný software či nástroj pro elektronickou rezervaci služebních aut.

# 3. Použité metody

V práci jsou využity primární a sekundární zdroje. V teoretické části jsou využity především sekundární zdroje, tedy odborné databáze, knihy a interní dokumenty analyzované společnosti. Hlavním zdrojem, ve kterém byly hledány informace ohledně vybraných nástrojů zefektivnění firemních procesů, byly odborné vědecké databáze. Především databáze ProQuest a Springer.

Veškerá data, informace a znalosti uvedená v praktické části jsou čerpaná z interních dokumentů firmy XY, která si přála být anonymizována. Metodika Kaizen je zde aplikována z hlediska firmy XY, která má specializované požadavky na Kaizen projekty. Ty jsou společně s firmou XY popsány v praktické části.

V práci je využit program Expert Choice verze 2000. Tento nástroj je určený pro vícekriteriální rozhodování. Pomocí předem definovaných kritérií, kterým se nastaví váha, napomáhá při výběru vhodné alternativy. Výsledek je zobrazen v přehledném diagramu. Díky možnosti nastavení důležitosti kritérií se subjekt může rozhodnout, kterou z navrhovaných alternativ si vybere. V práci je tento software použit na problém elektronické rezervace služebních aut v analyzované firmě.

## 4. Teoretická část

Teoretická část je rozdělena na 3 hlavní části. V první části je objasněno, proč se tato bakalářská práce zabývá daty, informacemi a znalostmi. Stejně tak jsou tyto pojmy blíže popsány. Druhá část obsahuje metodiku Kaizen a jednotlivé nástroje, které jsou dále využity v praktické části. Třetí kapitola se zabývá motivací zaměstnanců ve firmě.

## 4.1 Data, informace, znalosti

Základem pro naše jednání a rozhodování jsou data, informace a znalosti. Jedná se o pojmy spolu související. Data, informace a znalosti jsou prvotní jednotky, se kterými se pracuje a dále se využívají v informačních a komunikačních technologiích například pro zpracování dat a tvorbu diagramů, tabulek apod.

#### 4.1.1 Data

Žufan (2012), Vymětal a kol. (2005) a Sklenák a kol. (2001) se shodují, že data jsou dohodnuté symboly, což mohou být číslice, písmena, text, zvuk, popřípadě vjemy, které jsou zpracovatelné počítačem.

Vymětal a kol. (2005) popisuje data jako něco, co lze získat v praxi pomocí měření, pozorování či šetření. Data objektivně zobrazují vlastnosti, stavy objektů a procesy v prostředí kolem nás. Data jsou považována za reprezentační nástroje, které mají jedinečný význam.

V současné době mohou data znamenat cokoli od databází po fotografie, videa, zvukové nahrávky a psaný text. (Bernard Marr, 2017)

Z hlediska práce s daty jsou používány dva druhy dat.

- 1. Strukturovaná data
	- Explicitně zaznamenávají atributy, objekty a data. Pomocí strukturovaného uložení je snadné vybírat jen potřebná data pro řešení informačního problému.
- 2. Nestrukturovaná data
	- Představují data, která nemají rozpoznatelnou strukturu. Nestrukturované údaje obvykle neobsahují předdefinovaný datový model a nemusí se správně shodovat s relačními tabulkami. Nestrukturované údaje jsou obvykle obtížně zpracovatelné. Mohou nicméně obsahovat čísla a data. To vede k nejednoznačnosti, která je obtížně identifikovatelná pomocí běžných softwarových programů. (Techopedia, 2018). Tvoří většinu generovaných dat a pojem "Big Data" se vztahuje především k nim (Sklenák a kol., 2001).

#### 4.1.1.1 Big Data

Big Data jsou nestrukturované nebo časově citlivé údaje, které nemohou být zpracovány relačními databázemi. Tento typ dat vyžaduje speciální způsob zpracování, který využívá masivní paralelní zpracování na snadno dostupném hardwaru. (Techopedia, 2018)

Big Data pracují na principu, že čím více toho víme o čemkoliv, tím spolehlivější nové poznatky můžeme získat. Porovnáním více datových bodů se objevují vztahy, které umožní činit "inteligentnější" rozhodnutí. Princip je založený na shromáždění údajů, spuštění simulace, úpravě hodnot datových bodů a sledování toho, jak se vše vzájemně ovlivňuje. (Bernard Marr, 2017)

#### 4.1.2 Informace

Ve středověké filozofii se termín informace překládá jako "dát formu myšlence". Způsoby interpretace jsou velmi rozdílné a těžce slučitelné.

Vymětal a kol. (2005) tvrdí, že informace jsou data, kterým příjemce přisuzuje význam na základě znalostí, zkušeností a vědomostí, které má, a která u příjemce snižují neurčitost vzhledem k jeho potřebám a požadavkům.

Informace lze nazvat jako data v kontextu, která jsou použitelná a srozumitelná. (Sklenák a kol., 2001)

#### 4.1.3 Znalosti

Znalosti jsou informace s přidanou hodnotou. Jsou v lidské mysli uspořádány takovým způsobem, aby je lidé mohli často a záměrně používat. Jsou založené na poznání, porozumění, zkušenostech a na schopnosti dávat věci do souvislostí s využitím inteligence. Znalost je schopnost činit efektivní rozhodnutí a podnikat efektivní kroky. (Knoco, 2017). Dle Žufana (2012) se schopnost řešit danou úlohu na základě informací, které jsou k dispozici, nazývá znalost. Gottschalk (2008) napsal, že znalost je znovu použitelný zdroj, který má vysokou hodnotu pro organizaci, pokud je aplikován při výrobě a nabídce produktů. Říká také, že znalosti nemohou být uchovávané v počítači, mohou být uchovávány pouze v lidské mysli. Znalost představuje reprezentaci a schopnost provádět s informacemi různé operace. (Sklenák a kol., 2001)

Znalosti lze rozdělit na dva základní typy, a to na explicitní a tacitní. Explicitní znalosti jsou znalosti, které jsou vyjádřeny v konkrétním jazyce. Snadno se předávají druhým lidem, snadno se zpracovávají a zadávají do databází.

Explicitní dimenze je snadné kódovat a sdílet podle jazyka, obrázků a poznámek. (Mládková, 2013)

Tacitní znalosti lze charakterizovat jako stěží vyjádřitelné znalosti, které jsou zahrnuty v našich osobních prožitcích. Jsou nevědomé, neverbalizované a také skryté (Mládková, 2013).

Znalostní management využívá triádu data, informace i znalosti. Předávání znalostí je komplikovaný proces. Předat lze zejména explicitní znalosti, a to jen s podmínkou, že druhý člověk má dobré předpoklady k tomu, aby znalost přijmul.

Řízení znalostí je metodika, která využívá nástroje a techniky pro shromažďování, integraci a šíření znalostí. Životní cyklus znalostí lze podle Ribiere (2006) rozdělit do čtyř hlavních fází.

- Produkce, nabytí, zjištění znalostí (poznatků),
- Uchování,
- Přesun, sdílení a šíření znalostí,
- Využití znalostí.

## 4.2 Definice znalostního managementu

Řada autorů definuje znalostní management různými způsoby. Znalostní management je koncept, v němž podnik vědomě shromažďuje, organizuje, sdílí a analyzuje své znalosti z hlediska zdrojů, dokumentů a dovedností lidí. Při správné realizaci získá organizace schopnost vlastnit správný typ znalosti ve správný čas na správném místě. (Knoco, 2017)

Znalostní management znamená systematicky využívat znalosti v organizaci a uplatnit je na konkrétní podnikatelský problém. Cílem je, aby se neopakovala stejná chyba dvakrát. Řízení znalostí by mělo být součástí všech obchodních procesů, stejně jako řízení financí a bezpečnosti. (Knoco, 2017)

#### 4.2.1 Znalostní pracovník

Mládková (2013) charakterizuje znalostní pracovníky, jako zvláštní skupinu vysoce kvalifikovaných zaměstnanců. Nejdůležitější část práce znalostních pracovníků se odehrává v jejich hlavách. Mnozí znalostní pracovníci uvádějí, že jejich nejlepší nápady a řešení byly vynalezeny mimo svou organizaci, když byli uvolnění a oficiálně nepracovali.

Pracovníci z oblasti znalostí jsou obvykle dobře vzdělaní nebo vyškolení, schopni a ochotni rozhodovat samostatně. Rostoucí význam znalostních pracovníků mění mocenské vztahy v organizacích. Manažeři bývali lidmi, kteří měli více znalostí, více rozhodovacích práv a právo ovládat své podřízené. Když jsou znalostní pracovníci zapojeni, moc se přesouvá z manažerů na podřízené. Mají více znalostí a často chápou, co dělají, lépe než jejich manažeři. (Mládková, 2013).

Pro správné používání znalostního managementu v organizaci jsou důležité informační a komunikační technologie, které usnadňují komunikaci a práci se znalostmi.

# 4.3 Informační a komunikační technologie v organizaci

Informační a komunikační technologie (dále ICT) v ideálním případě propojují ve firmách veškeré procesy a mnoho z nich automatizují. ICT jsou klíčem k budoucnosti.

Kominácká (2014) tvrdí, že ICT ovlivňují zásadním způsobem úspěšnost organizace. Mohou být přínosem – zvyšovat zisk, snižovat náklady, přinášet nové zákazníky a umožňovat nové pracovní postupy. Avšak mohou mít také negativní dopady jako je například velmi rychlé zastarávání, nepřinášení očekávaných efektů a kladení zvýšených nároků na pracovníky.

ICT by se měly podílet na zvyšování produktivity práce, ale většinou tomu tak není z důvodu přetížení informacemi, a to je problém mnoha manažerů. Manažeři poté potřebují stále více času na vyhodnocení informací a zamyšlení se nad možnými důsledky svých rozhodnutí. (Kominácká, 2014)

Vhodným řešením je strukturovaný přístup k informacím. Workflow lze definovat jako efektivní správu toku informací v podnikových procesech. Workflow technologie zřetelně vymezují pracovní úkoly a jejich tok. Zaměstnanci poté mají k dispozici jen taková data, která potřebují ke splnění svých úkolů. (Kominácká, 2014)

V informačních a komunikačních technologiích se využívají nástroje pro usnadnění řešení konkrétních problémů. Vybrané informační a komunikační nástroje budou popsány níže.

#### 4.3.1 Kaizen

Slovo Kaizen pochází z Japonska a v překladu znamená "změna k lepšímu". Vychází z předpokladu, že jednoduchý nápad, ve výsledku představuje více než výrazné jednorázové vylepšení. Kaizeny jsou zaměřeny na odstranění plýtvání a zlepšení pracovního prostředí, čímž se stávají podstatou "LEAN" výroby. "LEAN" výroba bude vysvětlena níže.

Pro úspěšné zavedení Kaizenu do procesu je nezbytné, aby se zapojili všichni zaměstnanci od uklízečů až po vrcholový management. Pokud je nápad správně

7

implementován, stane se součástí každodenních procesů. Pokusí se odstranit namáhavou práci a naučí pracovníky podílet se na zefektivnění pracovních procesů.

Pro zavedení Kaizenu do každodenního rituálu je vhodné realizovat tzv. Kaizen workshopy, které mají předem definovanou strukturu. Na jejich realizaci se podílí celý tým a jsou orientované na problémy na pracovišti. Jedním z hlavních znaků je co nejkratší doba trvání daného workshopu, a to přibližně 2–5 dní dle složitosti námětu.

Tyto workshopy probíhají v předem definovaných krocích:

- 1. Proškolení frekventantů s cílem nabýt znalosti v oblasti Kaizen,
- 2. Analýza současné situace,
- 3. Námět na přijatelná zlepšení,
- 4. Prioritizace opatření,
- 5. Proškolení nových standardů pro všechny zúčastněné zaměstnance,
- 6. Realizace zlepšujících námětů (ROI Management Consulting AG, 2012).

Pro dosažení úspěšného Kaizenu je třeba se zaměřit na pět prvků:

- Kooperace všichni pracují jako jeden tým.
- Disciplína nutná sebekázeň v krizových situacích.
- Morálka zaměstnavatel dává zaměstnancům motivaci v podobě zaměstnaneckých benefitů.
- Sdílení hodnot zaměstnanci sdílí své myšlenky a předávají si zkušenosti a znalosti.
- Podněty na zlepšení zaměstnanec má možnost podat návrh na změnu z jakékoliv pracovní pozice a bez ohledu na to, jak je návrh nesmyslný. (ROI Management Consulting AG, 2012).

### 4.3.2 LEAN metodika

LEAN je metodika, která přispívá k identifikaci plýtvání zdrojů. Podporuje vysokou flexibilitu výroby, stabilitu a vysoký standard výstupu a uspokojení potřeby zákazníka. LEAN zapojuje zaměstnance ze všech úrovní organizace. Heslo LEANU je QCD (Quality Cost Delivery) – kde je cílem vyrábět kvalitně s přijatelnými náklady

a v co nejkratším termínu dodání. Cílem LEANU je výroba kvalitního zboží s přijatelnými náklady a v co nejkratším termínu dodání. Dále je cílem růst konkurenceschopnosti, produkce s menšími zásobami a s kratší dobou výroby. Dalšími důležitými vlastnostmi LEANU jsou hledání jednoduchých řešení a úspora práce. LEAN je oproti Kaizenu dlouhodobější projekt. (Firma XY, 2018).

#### 4.3.3 A3 report

A3 report (neboli A3 zpráva) se využívá jako nástroj pro identifikaci a řešení konkrétního problému. A3 report dostal své jméno podle velikosti papíru, na kterém je vytištěn. Tyto reporty jsou obvykle psány na papíře o rozměrech 11 palců x 17 palců a jsou obohaceny vizuálními prvky, jako jsou diagramy, obrázky a grafy pro zlepšení komunikace a pochopení. Myšlenka A3 reportu je zahrnout veškeré relevantní informace a vytvořit jasné znázornění současného problému a odstranit "odpad" ve formě informací, které nejsou pro daný problém relevantní. Cílem je zefektivnit report tak, aby se zaměřil pouze na problém a jeho řešení, a tedy na nic jiného. A3 report má zpravidla dvě sekce, pravou a levou a každá sekce má řadu částí. (Chakravorty, 2009).

V levé části bývají čtyři okruhy. První položkou je "Téma", kde se popíše problém v několika větách. Druhá kapitola se nazývá "Popis problému a současného stavu", která obsahuje popis všech informací potřebných k pochopení rozsahu problému. Třetí sekcí je "Přínosy projektu", kde se popisuje, co již bylo zlepšeno, jakým způsobem a zda vše probíhá podle standardů. Čtvrtý nadpis "Rizika" se zabývá určením rizik, která by mohla ohrozit daný projekt.

Pravá část obsahuje dvě hlavní položky. První položka "Cíle projektu", kde se zvažují možné nápady, které by mohly odstranit problém. Druhý nadpis je nazýván "Implementační plán". Ten identifikuje kroky, které je třeba provést za účelem realizace zlepšení. Účastníci jasně zapisují změny nezbytné pro zlepšení procesu, definují priority změn, vytvářejí časový plán pro dokončení změn a předpokládají očekávané zlepšení výsledků. (Chakravorty, 2009).

Dále A3 report obsahuje název projektu, datum zahájení projektu, předpokládané datum ukončení projektu, členy projektového týmu, finanční náklady, finanční úspory a dobu návratnosti, která je většinou uváděna v měsících.

Tyto činnosti jsou nezbytné k dokumentaci problémů a překážek, které se vyskytly nebo, které se mohou vyskytnout během implementace. Dále jsou uvedeny výsledky implementace, které popisují, jaké konkrétní zlepšení bylo dosaženo.

Činnost trvá obecně čtyři týdny a má čtyři fáze.

- Příprava a školení sestavení týmu, studium stávajícího problému,
- Mapování procesů a analýza současného stavu aktivní účast pracovníků, shromažďování kvantitativních i kvalitativních údajů pro analýzu,
- Mapování procesů a analýza budoucího stavu rozpracování seznamu úkolů, na kterých se bude pracovat,
- Implementace nastavení procesů. (Chakravorty, 2009)

### 4.3.4 Metoda PDCA

PDCA je metoda pro provádění změn v pracovních procesech a zlepšování norem. Význam písmen PDCA je následující:

- Plan (Plánování) Posouzení aktuálního stavu a hledání zlepšení. Při existenci problému je nutné ho přezkoumat. V této fázi je důležité shromáždit co nejvíce informací a na jejich základě naplánovat další postupy.
- Do (Provedení) Vyzkoušení postupů a ujištění, že všechny zúčastněné osoby rozumí změnám. Tato fáze je klíčem k získání přesných výsledků.
- Check (Kontrola) Porovnání nového stavu s tím předchozím.
- Act (Nastavení procesu) při správném fungování změn vytvořit nový standard, tedy jednat tak, jak bylo stanoveno v předchozích fázích. (Creative Safety Supply, 2018)

Cyklus PDCA by měl být nepřetržitý. To znamená, že jakmile je dokončen, lidé mohou začít hledat další řešení, která budou v budoucnu implementována. Tento nástroj je důležitou součástí Kaizen (neustálé zlepšování), protože poskytuje rámec pro provádění probíhajících změn. PDCA se využívá ve firmách ke zdokonalování a kontrole standardních pracovních postupů. (Creative Safety Supply, 2018)

#### 4.3.5 Afinitní diagram

Afinitní diagram (neboli Affinity Diagram) představuje nový základní nástroj, který je nezbytné kombinovat s jinými nástroji. Někdy se mu také říká nástroj KJ podle jména jeho autora, kterým je Kawakita Jiro. Diagram představuje intuitivní a tvůrčí přístup, který je obvykle založený na brainstormingu aplikovaném v pracovním týmu v prvních fázích. (Ghiculescu, Marinescu, Ghiculescu, Gonczi, 2010)

KJ nástroj shromažďuje velké množství otázek a organizuje je do skupin na základě jejich vztahů. Afinitní proces se používá k seskupování nápadů generovaných kreativitou účastníků schůzky. Proces vytváření diagramu je nejúčinnější, pokud se zúčastní maximálně 5 účastníků. (Ghiculescu, Marinescu, Ghiculescu, Gonczi, 2010)

Pravidla afinitního procesu, která jsou důležitá pro úspěch:

- Nejefektivnějším způsobem práce je, když každý člen týmu napíše své nápady na list papíru, aniž by použil verbální komunikaci. Toto má dva pozitivní výsledky, a to podporu kreativního myšlení a eliminaci sporů o významu.
- Spontánnost, která je založena na intuici.
- Pokud člen týmu nesouhlasí s nápadem, jednoduše se tento nápad přesune do jiné skupiny. Pokud se všichni účastníci brainstormingu neshodou na kategorii, do které by nápad zařadili, provede se kopie a daný nápad se přesune do všech skupin, které přicházejí v úvahu. (Ghiculescu, Marinescu, Ghiculescu, Gonczi, 2010)

Afinitní metodika je zpravidla realizována v několika krocích:

- Určení problému, který má být vyřešen,
- Generování nápadů,
- Zobrazení nápadů,
- Vysvětlení nápadů v rámci skupiny,
- Třídění nápadů do souvisejících skupin,
- Vytvoření souhrnných názvů pro jednotlivé skupiny,
- Nakreslení afinitního diagramu. (Ghiculescu, Marinescu, Ghiculescu, Gonczi, 2010)

Afinitní diagram je velmi účinný nástroj při brainstormingových zasedáních s cílem zorganizovat myšlenky v týmu. Tento nástroj mohou efektivně využívat týmy při manuálním plánování projektů a při práci s neúplnými znalostmi. (Ghiculescu, Marinescu, Ghiculescu, Gonczi, 2010)

#### 4.3.6 Six Sigma

Podle portálu Bisk (2018) Six Sigma pochází již z 19. století. Tato metoda se vyvinula z matematické teorie, ale pronikla i do dnešního obchodního světa.

American Society for Quality (2018) definuje Six Sigmu jako metodu, která poskytuje organizacím nástroje ke zlepšení schopnosti řešení jejich obchodních procesů. Six Sigma dosahuje zlepšení zavedením systému řízení, který systematicky identifikuje chyby a poskytuje metody jejich odstranění.

Miller (2016) charakterizuje Six Sigmu jako přístup, který umožňuje zlepšování kvality produktů a procesů pomocí spolupráce všech členů týmu.

Six Sigma se vyznačuje především zvýšením výkonnosti, zlepšením obchodních procesů, snížením odchylek procesu, stabilitou a přesností. Tyto nástroje vedou ke snížení možnosti defektu a ke zlepšení zisku, morálky zaměstnanců a kvality výrobků či služeb.

Existují dvě hlavní metody Six Sigma – metoda DMAIC a metoda DMADV.

DMAIC je metoda používaná především pro zlepšování stávajících obchodních procesů. Zahrnuje následující fáze. Tato metoda je zobrazena na obrázku č. 1.

- D (Define) definování problému a cíle projektu,
- M (Measure) měření různých aspektů současného procesu,
- A (Analyze) analýza dat,
- I (Improve) zlepšení procesů,
- C (Control) řízení a realizace procesu řízení (Bisk, 2018).

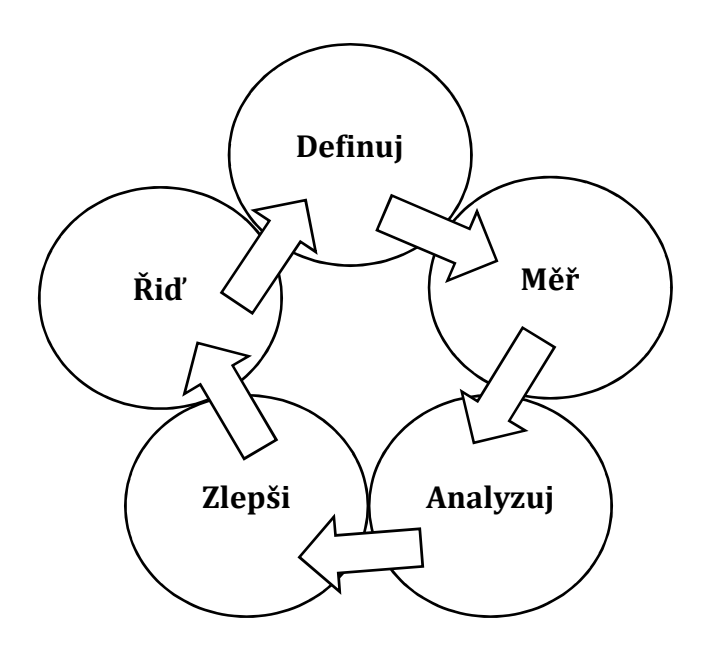

Obrázek 1 - DMAIC metoda. Upraveno podle Miller (2016)

DMADV je metoda, která se používá k vytváření nových procesů, služeb a produktů. Zahrnuje kroky popsané níže.

- D (Define) definování cíle projektu,
- M (Measure) měření kritických komponent procesu,
- A (Analyze) analýza dat a vytváření různých vzorů pro proces,
- D (Design) náhled a údaje o procesu,
- V (Verify) ověření vzhledu pomocí spuštění simulace a pilotního programu, který je poté předán klientovi (Bisk, 2018).

#### 4.3.7 Ishikawa diagram

Kaoru Ishikawa vytvořil diagram, který nazývá Ishikawa diagram, diagram rybí kosti nebo diagram příčin a následků, jelikož pomáhá vizuálně zobrazit možné příčiny konkrétního problému. Je to způsob, jak zachytit různé myšlenky a povzbudit týmový brainstorming o kořenových příčinách analyzovaného problému. Ačkoliv tento diagram vznikl v Japonsku, je v současnosti rozšířený po celém světě.

Ishikawa diagram se používá k prozkoumání vstupů (pracovní síla, materiály, metody nebo stroje), které by mohly vysvětlit výstup (výsledek). Diagram zvyšuje srozumitelnost procesů a využívá se k identifikaci kořenové příčiny, vady či problému. Důležitým nástrojem pro správný a kompletní diagram rybí kosti je otevřená komunikace a zapojení lidí s odbornými znalostmi z různých úrovní organizace. (Best, Neuhauser, 2008)

Prvním krokem k vytvoření diagramu rybí kosti je uvedení problému v podobě otázky "Proč?". Každá hlavní myšlenka by měla odpovědět na tuto otázku, která řeší specifický problém, který je aktuálně analyzován. Tento problém se napíše do výstupu (hlavy) rybí kosti. Zbytek rybí kosti se skládá z jedné čáry vedené přes stránku, a dále z kostí, které vycházejí vertikálně z "páteře". Tyto větve jsou označovány různými kategoriemi, skupinami příčin problému.

Následuje brainstorming, kde se nejprve označí všechny hlavní kosti, a dále se sledují příčiny, které jsou připojeny k jednotlivým větvím. Pro každou zjištěnou věc se pokračuje v otázce "Proč se to stalo?". Každá kategorie je připojena k hlavní rybí kosti. Tímto způsobem se pokračuje do té doby, než se zjistí možné příčiny problému. Dokončená rybí kost vede k porozumění základním příčinám daného problému. (iSixSigma, 2018). Ukázka Ishikawova diagramu je zobrazena níže na obrázku č. 2.

Diagramy rybích kostí jsou nejčastěji a nejsnadněji kresleny pomocí softwaru, jako je například Microsoft Visio, Edraw Max atd. Dále je lze samozřejmě možné kreslit je pomocí textových procesorů nebo tabulek, což je poněkud těžkopádné. Klasickým způsobem, jak nakreslit Ishikawa diagram, je pomocí tužky a papíru.

Podle portálu EdrawSoft (2018) se Ishikawa diagram vyznačuje pěti hlavními výhodami.

- Logické zobrazení vztahů možnost na první pohled vidět vazby a vztahy mezi možnými příčinami a výsledky zobrazenými v diagramu.
- Zobrazení všech příčin současně příčina nebo příčinný řetězec zobrazený na diagramu rybí kosti může vést k řešení. Diagram rybí kosti ilustruje každý možný důvod v jediném diagramu, což je přínosné pro hloubkovou analýzu.
- Usnadnění brainstormingu Ishikawa diagram je způsob, jak posílit a strukturovat brainstorming, protože zachytí veškeré příčiny.
- Stimulování řešení problémů vidět příčiny v grafu a zkoumat základní příčinu může podněcovat nalezení možných řešení problémů.
- Udržování týmového zaměření diagram rybí kosti udržuje tým soustředěný, když se diskutuje o tom, co by se mělo udělat. Pomáhá analyzovat názory všech zúčastněných stran.

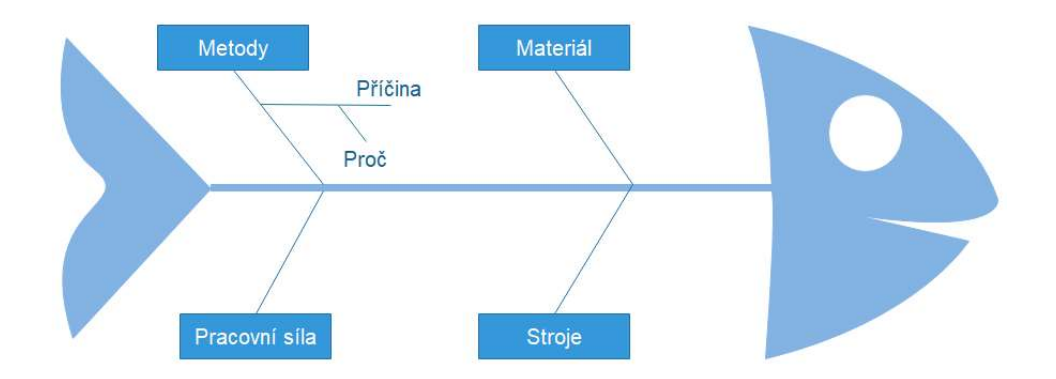

Obrázek 2 - Ishikawa diagram v prostředí Edraw Max. (autorka, 2018)

### 4.3.8 Ganttův diagram

Ganttův diagram je grafické znázornění plánu projektu. Ganttův diagram je typ sloupcového grafu, který zobrazuje počáteční a konečné datum několika prvků projektu. (Matchware a / S, 2018)

Ganttovy diagramy byly původně připravovány ručně, ale pokaždé, když se změnil projekt, bylo nutné přepracovat celý diagram, a proto byla velice omezena jejich použitelnost. V dnešní době s příchodem informačních technologií a softwarů pro správu projektů lze snadno vytvořit, aktualizovat a tisknout Ganttovy diagramy.

Ganttův diagram je běžně používaný nástroj při řízení projektů. Je jedním z nejpopulárnějších a nejužitečnějších způsobů, jak zobrazit aktivity (úkoly, události) v čase. (Matchware a / S, 2018)

Diagram se skládá ze dvou částí. V levé části diagramu je seznam všech aktivit potřebných pro dokončení projektu a v pravé části je znázornění časového úseku, respektive délka dílčích aktivit. Jednotlivé činnosti jsou reprezentovány řádky, sloupce zobrazují počáteční datum, délku trvání a datum ukončení konkrétní činnosti. Pro ilustraci je Ganttův diagram zobrazen na obrázku č. 3 a 4.

Na první pohled lze vidět, co jednotlivé aktivity reprezentují. Je upřesněno, kdy aktivita začíná a končí, jak dlouho má každá aktivita trvat, jestli se aktivity překrývají, zda na sebe navazují. Zobrazen je i počáteční a konečný termín celého projektu. (Matchware a / S, 2018)

| <b>Úloha</b>                                | Datum zahájení <b>z</b> | <b>Trvání E</b> | Datum ukončení z |
|---------------------------------------------|-------------------------|-----------------|------------------|
| Vyplnění elektronického formuláře           | 14.02.2018              |                 | 15.02.2018       |
| Schůzka s osobou zodpovědnou za proces      | 19.02.2018              |                 | 20.02.2018       |
| Vytvoření A3 reportu                        | 23.02.2018              | 4               | 27.02.2018       |
| Ganttův graf                                | 28.02.2018              | $\overline{2}$  | 02.03.2018       |
| Schůzka o PDCA metodice a problem statement | 05.03.2018              | $\overline{2}$  | 07.03.2018       |
| Affinity diagram a Six sigma                | 07.03.2018              | $\overline{2}$  | 09.03.2018       |
| Fishbone diagram                            | 12.03.2018              | 3               | 15.03.2018       |
| Analýza doporučených programů               | 20.03.2018              | $\overline{2}$  | 22.03.2018       |
| Vyběr programu pro implementaci             | 26.03.2018              |                 | 27.03.2018       |
| Nastavení procesu pro IT oddělení           | 29.03.2018              | $\overline{4}$  | 02.04.2018       |
| Implementace                                | 09.04.2018              | 51              | 30.05.2018       |
| Testování procesu                           | 01.06.2018              | 3               | 04.06.2018       |
| Zavedení procesu do denního používání       | 11.06.2018              | 3               | 14.06.2018       |
| Analýza finanční návratnosti                | 10.07.2018              | 3               | 13.07.2018       |

Obrázek 3 - Ganttův diagram, levá část, ukázka v prostředí Excel. (autorka, 2018)

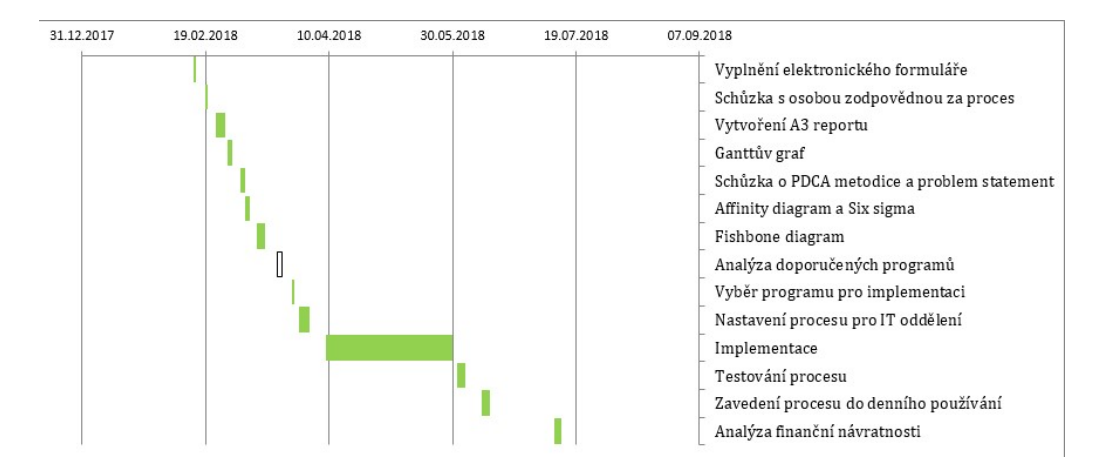

Obrázek 4 - Ganttův diagram, pravá část, ukázka v prostředí Excel. (autorka, 2018)

Tyto diagramy se nejčastěji používají pro sledování plánů projektů. Hlavním účelem je zobrazení informací o různých úkolech nebo fázích projektu, kde je možné zjistit například jak se jednotlivé aktivity navzájem ovlivňují, navazují na sebe nebo přehled zdrojů, které se používají pro každou úlohu. (Matchware a / S, 2018)

# 4.4 Motivace a dosažení změny v osmi krocích

Téma bakalářské práce úzce souvisí s motivací zaměstnanců v mnoha ohledech. v práci a praxi je nejdůležitější, aby lidé měli chuť se vzdělávat a byli dostatečně namotivováni z mnoha hledisek. Mezi tato hlediska lze zařadit například finanční ohodnocení, dostatek benefitů nebo přímá komunikace s nadřízenými. Obzvláště důležité je využívat informační a komunikační technologie. Tyto technologie je nutné správně implementovat a využívat. Ke správnému managementu změny při implementaci ICT lze použít přístup, který je popsán níže. Dalším důležitým kritériem, jak namotivovat zaměstnance, je právě správné řízení procesu změny, kterým se zabývá Kotter. Proces je popsán níže.

 Kotter (2015) popsal řízení procesu změny v osmi krocích. Kotterova teorie vede k pochopení, jak vést procesy změny ve firmě. V těchto osmi krocích popisuje dlouholeté zkušenosti vycházející z diskuzí s vedoucími pracovníky.

- 1. Vytvoření pocitu naléhavosti a uskutečnění změny.
- 2. Vytvoření silného týmu prosazujícího změny.
	- o Podmínky pro vytvoření koalice schopné zajistit změny.
		- Vybrání správných lidí se silným postavením a rozsáhlou praxí.
		- Vytvoření jistoty pomocí plánovaných meetingů.
		- Vytvoření společného cíle.
- 3. Vytvoření vizí pro změnu a strategie.
- 4. Komunikace se zaměstnanci takovým způsobem, aby co nejlépe pochopili vůdčí osobu a aby byli přesvědčeni o správnosti jednání.
	- o Prvky důležité pro efektivní komunikaci.
		- Jednoduchost vyhnout se odborným termínům.
		- Použití metafor.
- Velké i malé meetingy, formální i neformální setkání.
- Opakování, aby myšlenky utkvěly v mysli druhých.
- Vedení příkladem.
- 5. Odstranění bariér. Zplnomocnění druhých lidí.
	- Poskytnutí potřebného výcviku.
- 6. Dosáhnutí úspěchů v krátké době.
- 7. Využití výsledků a podpora dalších změn.
- 8. Udržování nového způsobu chování a zajištění, aby bylo úspěšné, dokud se nestane silným.

#### 4.4.1 Komunikace s lidmi

Bělohlávek (2016) uvádí, že názory na úspěšnou komunikaci procházely historickým vývojem. Nejprve byl kladen důraz na schopnost přesvědčit druhého člověka tlakem a bránit si svůj názor. Později se pozornost obracela především k naslouchání, respektování ostatních a vcítění se do jejich potřeb. Ukázalo se, že osoba, která se dokáže přizpůsobit, je úspěšnější než ta, která vnucuje své názory. Fungující pracovní tým se vyznačuje vzájemnou úctou a uznáním. Pro dosažení změn v chování pracovníků lze využít různé taktiky:

- Taktika harmonie v komunikaci pocit souznění s partnerem. U člověka, který mluví pomalu, se uspěje spíše pomalým způsobem vyjadřování. Naopak u člověka, který mluví rychle, je vhodné řeč urychlit a nezahlcovat ho zbytečnostmi.
- Taktika převzetí způsobu argumentace přijetí způsobu uvažování druhé strany. Představa partnera je uvedena do vztahu s jeho způsobem myšlení.
- Taktika protiargumentu oponování názoru partnera. Nejznámější asertivní technika je tzv. pokažená gramofonová deska, kde neustále partner opakuje svůj názor, než dosáhne svého.
- Taktika nátlaku agresivní taktika. Tato taktika se používá pouze, když dojdou ostatní prostředky.
- Taktika obchodování založena na vzájemné výměně (něco za něco). (Bělohlávek, 2016)

### 4.4.2 Nástroje osobního rozvoje a motivování

Při zjištění, že podřízené osoby nejsou spolehlivé a jejich slabé stránky snižují efektivnost práce, je nutné se zamyslet nad možnostmi jejich osobního rozvoje. (Bělohlávek, 2016) Řídícímu pracovníkovi se nabízí několik možností, které může použít pro osobní rozvoj podřízených (Bělohlávek, 2016).

- Vzdělávání a tréninkový efekt je vždy závislý na kvalitě daného kurzu, dále na přijetí kurzu ze strany podřízeného a osvojení si těchto znalostí.
- Koučování je postaveno na intenzivní práci jedince. Je zaměřeno na konkrétní individuální problémy, ale je náročné zejména z hlediska financí.
- Stínování (shadowing) je užitečné pro nezkušené pracovníky, kteří díky zkušenějším kolegům získávají praktické zkušenosti.
- Delegování spočívá v přenesení určitého procesu na podřízeného. Je testem schopností pracovníka zvládat náročnější práci. Může mít také podobu rozšiřování práce (job enlargement). To je zaměřené na osvojování nových, náročných úkolů. Dále obohacování práce (job enrichment) spočívá v přijetí vyšší úrovně samostatnosti a odpovědnosti za stávající práci.
- Týmová práce učí členy chápat komplexní souvislosti a respektovat druhé.
- Změna pracovní náplně souvisí s potřebami organizačních změn. Pracovník dostane přidělenou práci, která vyhovuje jeho schopnostem a zaměření.
- Přemístění na jiné pracovní místo znamená povýšení na náročnější pozici. Důvodem může být zvýšení osobní motivace nebo rozšíření kvalifikace.
- Pochvala posiluje pozitivní chování, tedy vede pracovníka tak, aby dostatečně pracoval i v budoucnosti.
- Kritika, nástroj negativní motivace, nabádá pracovníka, aby danou aktivitu prováděl jiným způsobem. Kritika je adresná a konkrétní, zaměřená na výsledky práce či chování.

Klíčem motivace je dosažení vnitřního odhodlání. Cílem motivování pracovníků je nejen vzbudit v nich hlubší zájem o danou aktivitu, ale i podpořit a usměrnit jejich chování. (ManagementMania.com, 2018)

## 5. Praktická část

V této kapitole jsou na praktickém příkladu aplikovány vybrané nástroje, které jsou popsány v teoretické části.

Firma XY sídlí ve Středočeském kraji a řadí se mezi leadery v poskytování kompletních řešení v oblasti informačních a komunikačních technologií. Zabývá se od výroby spotřební elektroniky až po výrobu součástek pro elektronická zařízení.

Tato práce se zaměřuje na problém ohledně usnadnění rezervace aut pro firemní účely, například přepravu zaměstnanců mezi jednotlivými závody. Elektronická rezervace aut se řadí mezi Kaizen nápad, doba trvání je delší, než jeden měsíc ale tento nápad nedosáhne na dostatečnou úsporu, aby se mohl řadit mezi LEAN projekty, protože je menšího rozsahu.

Metodika Kaizen je ve firmě XY specifická, jelikož může být delší, než je jeden měsíc a zároveň přestože nedosáhne na dostatečné finanční úspory, nemůže se stát LEAN projektem. Hlavním cílem tohoto Kaizen projektu je úspora času, snížení pracovních cest o 25 % a motivace zaměstnanců.

Autorka se nejprve seznámila s postupy ve firmě. Veškeré postupy byly konzultovány se dvěma zástupci firmy XY, kteří pracují ve středním managementu. Dále byla pomocí vybraných nástrojů řešena naznačená problematika. Vše bylo konzultováno se zmíněnými zástupci společnosti XY

### 5.1 Metodika Kaizen

Podle interních dokumentů firmy XY (2018), lze popsat Kaizen jako jednoduché zlepšení, se kterým je možné pracovat s využitím minimálních lidských i finančních zdrojů. Využívá se pro zlepšení již existujících procesů ve firmě.

V mnoha případech by měl být sám autor daného Kaizenu schopen podrobného vypracování konkrétních kroků pro realizaci zlepšení. Pokud sám autor není schopen vypracovat podrobný postup ke zlepšení, pomůže mu specializované oddělení. Kaizen projekty to menší projekty, dosažitelného charakteru, které musí být přínosem pro firmu. Kaizen je úzce spojen s LEAN projekty, avšak LEAN projekty musí mít požadovanou výši úspor. (Interní dokumenty firmy XY, 2018)

Doba trvání Kaizen projektu je maximálně 100 dní, nicméně čím dříve je projekt implementovaný, tím lépe. V případě nedodržení domluveného termínu dokončení, centrální LEAN koordinátor strhává konkrétnímu Kaizen projektu body a poté autorovi finanční ohodnocení. (Interní dokumenty firmy XY, 2018)

Autor nového Kaizenu musí podat návrh na zlepšení ve srozumitelné formě, kde popíše současný stav, a především vysvětlí přínos. Autor má více možností, jak tento nápad podat k projednání.

Prvním možným způsobem je vyplnění Kaizen karty, která se vhodí do schránky určené pro Kaizeny. Schránka se nachází v blízkosti recepce. Další možností je přihlášení se do speciálního webového modulu, pokud má autor projektu přístup do tohoto webového modulu. Pokud ovšem autor nemá přístup do daného systému, požádá svého přímého nadřízeného, aby mu pomohl s vyplněním konkrétního podacího formuláře. Nadřízený uvede ve formuláři jméno autora, i číslo jeho ID karty, aby byl Kaizen správně zaevidován a přiřazen. Autor Kaizen zlepšení může být kdokoliv z firmy XY. (Interní dokumenty firmy XY, 2018)

CLC (Central LEAN Coordinator) neboli centrální LEAN koordinátor je zodpovědný za vedení a koordinování celého Kaizen procesu. Jednotlivé Kaizeny spravuje přes speciální webový modul. Jeho náplní práce je zaučení a koordinování LEAN oddělení. Koordinátor udržuje, komunikuje a hodnotí celý systém a jednotlivé

Kaizen projekty. Dále připravuje pravidelné statistiky, reporty a prezentace pro vrcholový management.

DLC (Deparment LEAN Coordinator) nebo LEAN koordinátor oddělení kontaktuje autora nápadu a ujasní s ním případné detaily navrhovaného zlepšení. Toto oddělení buď doporučí, nebo nedoporučí Kaizen nápad k realizaci navrhovaného zlepšení a popíše důvod své volby. Poté je projekt předán ke schválení manažerovi oddělení, ve kterém má být zlepšení realizováno.

Pokud je Kaizen nápad schválen, manažer zlepšovaného oddělení určuje, zda bude autor odměněn. V případě, že je nápad v popisu pracovní pozice autora zlepšení, nemá tento nárok na finanční odměnu. Když není Kaizen nápad schválen, musí manažer uvést důvody svého rozhodnutí. Manažer rozhoduje o tom, zda bude nápad sdílen jako Best Practice v systému, do kterého mají přístup všechny osoby s firemním e-mailem. (Interní dokumenty firmy XY, 2018)

Best Practice je dohoda v celém odvětví, která standardizuje nejúčinnější způsob, jak dosáhnout požadovaného výsledku. Osvědčené postupy se obecně skládají z techniky, metody nebo procesu. Koncepce předpokládá, že pokud se organizace bude řídit osvědčenými postupy, bude zajištěn dodaný výsledek s minimálními problémy nebo komplikacemi. (Techopedia, 2018)

Realizátor pracuje na implementaci Kaizen nápadu podle požadavků, které mu dodal manažer. Realizátor také může požádat o spolupráci další oddělení, které se specializuje na konkrétní problém. Veškeré náklady na implementaci se sledují a musí být zapsány ve specializovaném webovém modulu, kde je přehledně zadán celý nápad.

Realizátor projektu může v průběhu času zjistit, že uskutečnění projektu je z nějakého důvodu nevýhodné, například kvůli vysokým nákladům. Toto řešení musí být uvedeno v systému a následně je projekt zařazen jako projekt, který nelze realizovat. (Interní dokumenty firmy XY, 2018)

Kaizen nápady hodnotí centrální LEAN koordinátor, který má předem definovaná kritéria, podle kterých konkrétní projekt hodnotí. Závisí na využitelnosti, včasném zpracování, úspoře času a financí. Dle ohodnocení LEAN

22

koordinátora může být autorovi připsána na účet finanční odměna v zasloužené výši. (Interní dokumenty firmy XY, 2018)

## 5.2 Elektronický Kaizen formulář

Prvním krokem pro schválení Kaizen nápadů je vyplnění elektronického formuláře v systému, do kterého mají přístup všechny osoby mající e-mail ve firmě XY a popsání, co by měl konkrétní projekt přinést za výhody pro firmu. Tento strukturovaná elektronický formulář je volně dostupný ve firmě XY. Formulář se skládá z několika části: záhlaví, popis aktuální situace, popis navrhovaných řešení, schválení od Kaizen koordinátora a schválení projektu od projektového manažera.

V záhlaví je několik pod bodů týkajících se základních informací ohledně projektu. Každý projekt má přiřazené své ID, podle kterého ho mohou ostatní zaměstnanci firmy vyhledat. Dále obsahuje název projektu v tomto případě: Elektronická rezervace služebních aut. Další důležité informace, které se zapisují v záhlaví, jsou: jméno autora nápadu, oddělení, pod které spadá autor projektu, vedoucí projektu, oddělení, pro které je nápad navržen, datum vytvoření a vložení formuláře, doba trvání projektu a v neposlední řadě stav projektu, zda je projekt již schválen, či čeká na schválení nebo může být zamítnut.

Další oddíl strukturovaného formuláře se nazývá popis aktuální situace. Firma XY má řadu aut, který potřebuje efektivně využívat. Kaizen ohledně elektronické rezervace služebních aut byl vytvořen z důvodu urychlení času rezervace. Veškeré rezervace služebních aut musejí probíhat přes emailovou či telefonickou komunikaci s pověřenou osobou firmy XY, která zjišťuje dostupnost jednotlivých aut a schvaluje služební cesty. Tyto informace předává recepční, která poté může vydat klíče od auta zaměstnanci. Nevýhoda tohoto zdlouhavého procesu je, že zaměstnanec firmy nemůže vidět ihned dostupnost aut či to, zda některý z kolegů nemá stejnou cestu.

Popis navrhovaného řešení je takový, že by byl zaveden software, program či nástroj, kde by byly přehledně zobrazené kalendáře, každý zaměstnanec by na první pohled věděl, zda je auto volné či není. Do programu, softwaru či nástroje by se zadával čas odkdy dokdy chce zaměstnanec provést rezervaci, dále cíl cesty a v neposlední řadě kolik cestujících daným autem pojede.

V oddílu schválení nápadu od Kaizen koordinátora se lze dozvědět, zda je projekt schválen či zamítnut. V tomto případě Kaizen koordinátor projekt schválil a doporučil. Projekt dále postupuje k realizaci a následně k vytvoření A3 reportu atd. Tento oddíl formuláře obsahuje hodnocení Kaizen koordinátora. Projektový manažer poté projekt potvrdí nebo zamítne, dle svého rozhodnutí.

## 5.3 A3 report – elektronická rezervace služebních aut

A3 report se ve firmě XY využívá pro definování a zobrazení řešení konkrétního Kaizen nápadu. Obsahuje téma, popis problému a současného stavu, přínosy projektu, rizika, finance a cíle projektu.

A3 report je ve firmě XY vytvořen jako tabulka v excelu, kde se popisují specifické údaje na konkrétní Kaizen projekt tedy elektronická rezervace služebních aut viz tabulka č. 1.

A3 report je velice podobný Kaizen formuláři, avšak při tvorbě reportu je již jisté, že projekt byl schválen. Důležitou částí v tomto reportu jsou finance. Firma má předem nastavený plán úspor, který by pomocí Kaizenu chtěla realizovat. Po dokončení Kaizen projektu se zjišťuje skutečná výše úspor pomocí analýz. A3 report také přináší část, která se nazývá rizika. V ní jsou sepsaná veškerá rizika týkající se daného projektu. Implementační plán je podrobně rozepsaný níže v kapitole Ganttův diagram, kde je přehledně zobrazeno, jak se postupuje v projektu a je zřetelně vidět, v jaké fázi se projekt nachází.

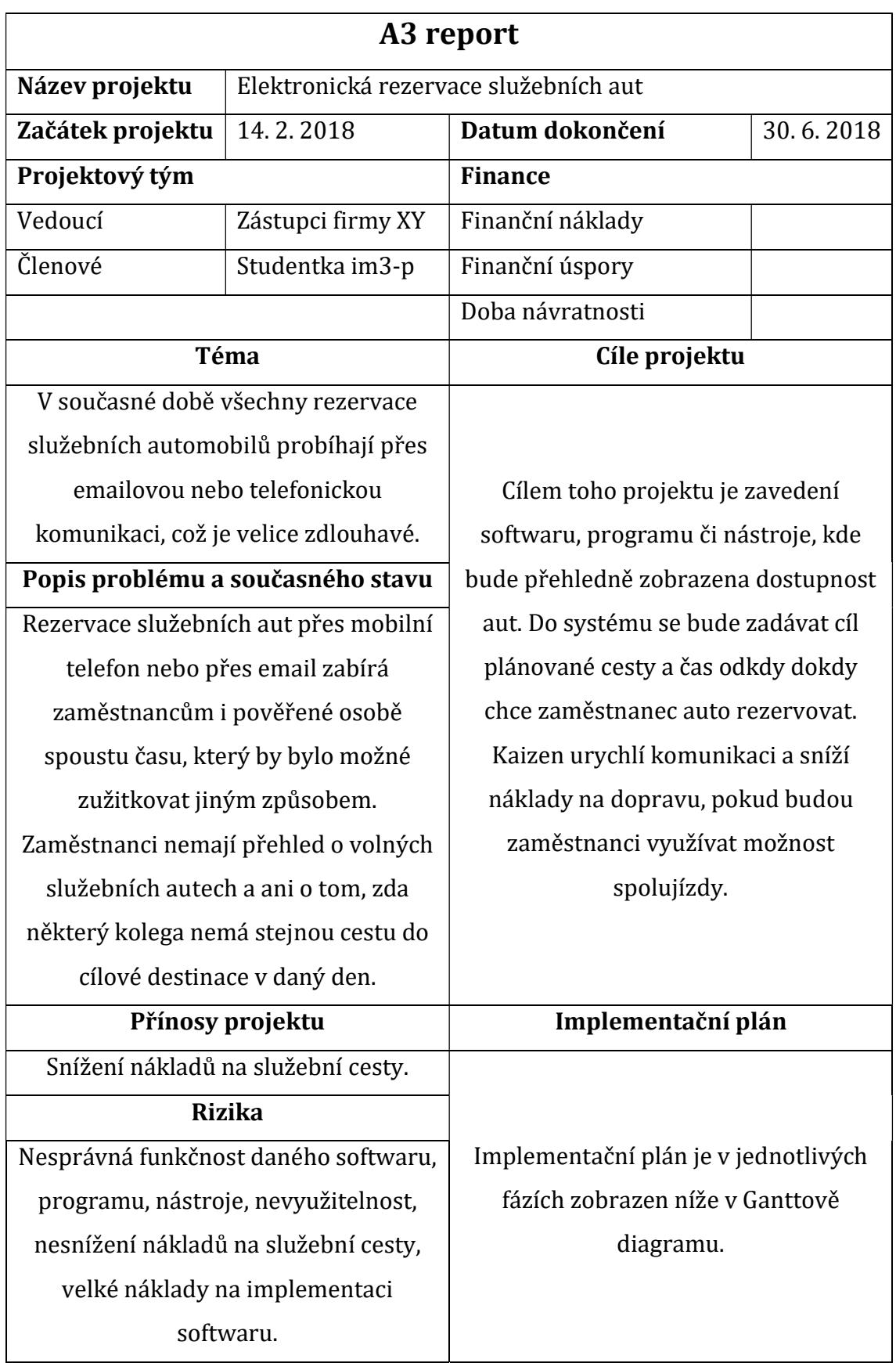

Tabulka 1 - Upravený A3 report podle a pro firmu XY. (autorka, 2018)

## 5.4 Tvorba Ishikawa diagramu

Ishikawa diagram vizuálně zobrazuje možné příčiny problému, zachycuje myšlenky a povzbuzuje týmový brainstorming v přehledném diagramu.

Firma XY využívá dva druhy Iskihawa diagramu. První typ je diagram, který se využívá především ve výrobě a druhým typem je diagram využívaný v "kanceláři" v této bakalářské práci se autorka zaměřuje na druhý typ Ishikawa diagramu.

Na schůzce, které se autorka zúčastnila spolu s dalšími dvěma zástupci firmy XY, se pomocí různých nástrojů sestrojoval Ishikawa diagram. Na brainstormingu se použilo několik důležitých nástrojů k nalezení příčin a následků konkrétního problému elektronické rezervace služebních aut.

Nástroje, které byly použity pro tvorbu Ishikawa diagramu, jsou následující:

- PDCA metodika,
- Definování problem statement,
- Afinitní diagram,
	- o Six Sigma,
- Ishikawa diagram.

PDCA metodika se skládá ze čtyř částí (teoreticky popsané v teoretické části), které jsou definované pro ujasnění stěžejních informací týkajících se řešeného problému.

- 1. Plánování Hlavním problém je chybějící vizibilita služebních aut neboli v současné době nemá nikdo přehled o tom, kde se auto nachází, kdo ho řídí a podobně. Dále chybí možnost spolujízdy a problém je s přetížením vozového parku. Cílem je tedy umožnit vizibilitu a snížit náklady na služební cesty o 25 % do 30. 6. 2018.
- 2. Provedení Možným řešením je elektronická rezervace služebních aut. Do systému se bude zadávat informace o cílové destinaci, kapacitě a typu vozu včetně názvu plánované schůzky.
- 3. Kontrola Po zavedení systému bude nutné zkontrolovat, zda nevzrostly náklady a zda se náklady na služební cesty snížily o 25 %. Dále bude probíhat průběžná kontrola vizibility.
- 4. Nastavení procesu v případě, že počet služebních cest neklesne a funkčnosti vizibility nebude dostupná, bude nutné proškolit všechny zaměstnance a předat jim informace o tom, že mohou využívat spolujízd. Pokud vizibilita bude fungovat a počty služebních cest se sníží, proces bude zaveden do každodenního provozu.

Dalším pod bodem pro definování a tvorbu Ishikawa diagramu je definování "problem statement". Na schůzce se všichni tři přítomní rozhodli pro definování dvou problémů, které chtějí vyřešit. Prvním, stěžejním problémem, byla chybějící vizibilita u služebních vozidel a druhým problémem bylo přetížení vozového parku. Tyto dva stěžejní problémy tvoří hlavu rybí kosti.

### 5.4.1 Afinitní diagram

Afinitní diagram se řadí pod Six Sigmu. Všichni členové týmu si nejprve napíší všechny body, kterými se chtějí a budou zabývat. Jednotlivé body poté rozdělí dle společných témat. Uspořádáním nápadů do "afinitních skupin" je mnohem jednodušší vizualizovat shodu a plánovat a řešit výzvy pro přístup Six Sigma.

Společně se všichni účastníci shodli na těchto bodech:

- Žádný přehled o dostupnosti vozidel,
- E-mail přehlcený informacemi,
- Žádná možnost spolujízdy.
- Absence možnosti zadávat jízdy v dostatečném předstihu,
- Celý proces rezervace auta trvá příliš dlouho,
- Výjimka pro urgentní případy,
- Umožnění rychlejšího schvalování služební cesty od nadřízené osoby,
- U každé služební cesty uvedení cílové destinace a počet volných míst v autě.

Těchto osm nápadů lze rozřadit do afinitivních skupin, které pomohou při tvorbě Ishikawa diagramu. Vytvořené nadřazené skupiny se nazývají: rezervace, komunikace, systém a schválení viz tabulka č. 2.

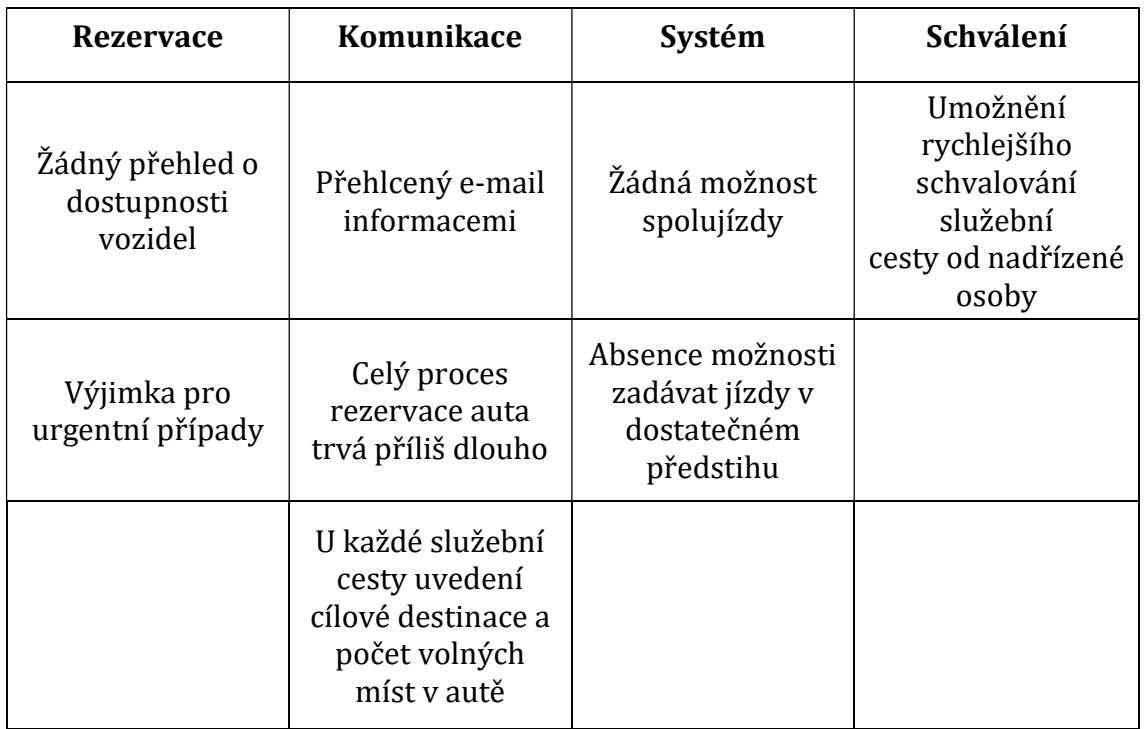

Tabulka 2 - Afinitní diagram. (autorka, 2018)

### 5.4.2 Six Sigma – DMADV

Six Sigma je nástroj, který napomáhá k urovnání myšlenek v týmu. Byl zvolen přístup DMADV, jelikož se vytváří nový proces.

- Definování (Define) hlavním cílem je snížení počtu služebních cest alespoň o 25 %.
- Opatření (Measure) možná rizika zavedení mohou být nesprávná funkčnost softwaru a nesnížení nákladů na služební cesty.
- Analýza (Design) po implementaci softwaru bude nutné analyzovat data a zjistit, zda se využívá možnost spolujízdy.
- Vzhled (Design) software by měl být přehledný, stručný a snadno implementovatelný.
- Ověření (Verify) v posledním kroku bude potřeba ověřit, zda vše funguje správně, dle požadavků.

Základní Ishikawa diagram je zaměřený na sklad a výrobu a skládá se ze čtyř hlavních kostí. Kosti se nazývají materiál, metody, stroje a pracovní síla. Nicméně Ishikawa diagram lze využít i za jiným účelem než pro sklad a výrobu. V tomto případě je nutné si "kosti" přejmenovat. Postup při analýze řešeného problému probíhal následovně. Na tabuli se nakreslila rybí kostra a dle nápadů účastníků se do kostry přidávaly další jednotlivé menší kosti, kterými byly pojmenovány příčiny konkrétního problému elektronické rezervace služebních aut. Kost materiál byla přejmenována na systém, metody se v tomto diagramu nazývají schválení, pracovní síla je nahrazena komunikací a stroje jsou pojmenované jako rezervace.

Po určení hlavních kostí proběhl brainstorming, kde každý z účastníků napsal nápady na malé lepící papírky a následně je lepil pod hlavní rybí kosti. Z těchto nápadů byly vybrány ty nejdůležitější, na kterých se shodl celý tým a s těmi se dále pracovalo. Celé schéma Ishikawa diagramu je zobrazené na obrázku č. 5 a bylo vytvořeno v prostředí Edraw Max.

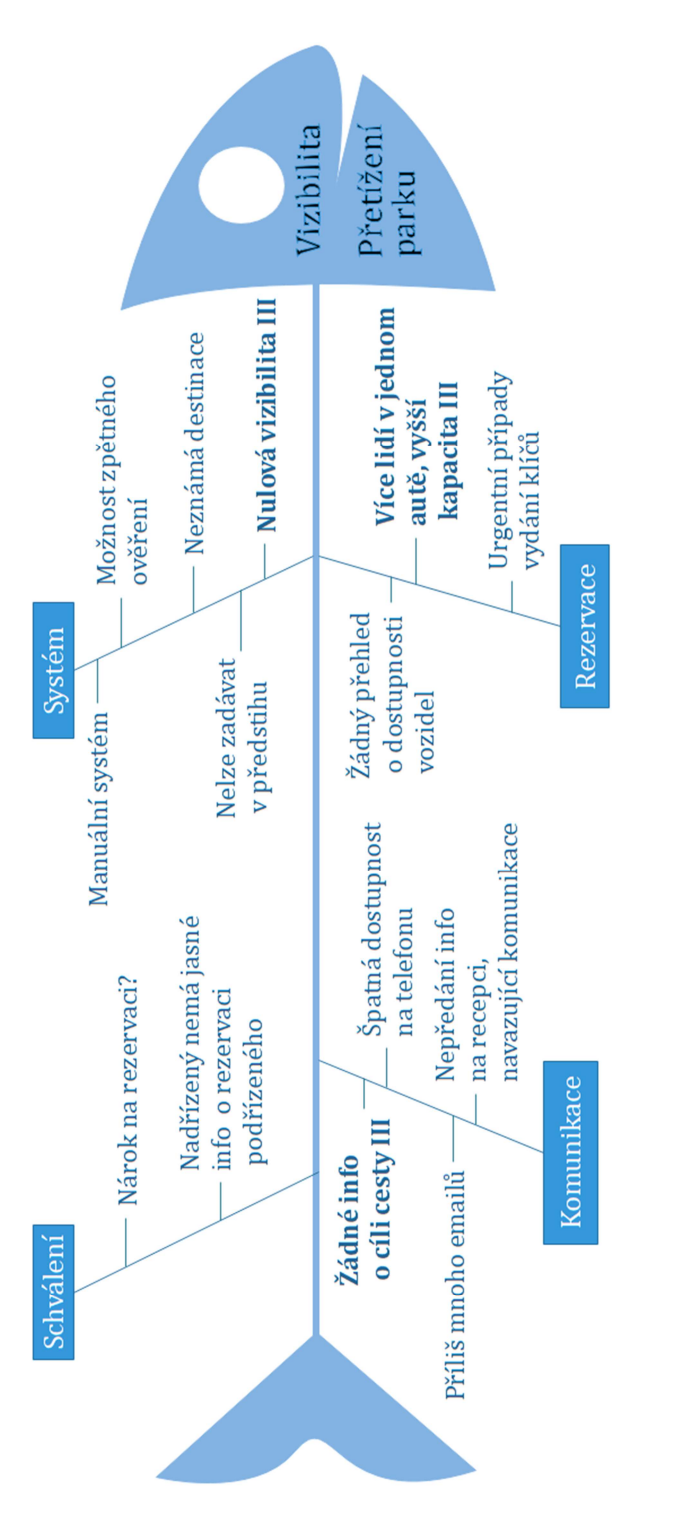

Obrázek 5 - Ishikawa diagram tvořený v prostředí Edraw Max. (autorka, 2018)

Celkem bylo vloženo 14 myšlenek od účastníků schůzky. Po vytvoření celého Ishikawa diagramu se hlasuje. Každý účastník meetingu má určitý počet bodů, které rozděluje do jednotlivých příčin. Příčiny, které získaly nejvíce bodů, se začínají řešit. V obrázku jsou tyto tři příčiny zobrazeny tučně pro přehlednost. Nejvíce bodů získaly příčiny: více lidí v jednom autě – vyšší kapacita, žádné info o cíli cesty a nulová vizibilita.

Účastníci meetingu se jednoznačně shodli na těchto třech příčinách zmíněných výše.

Nulová vizibilita – firma XY nemá přehled o tom kdo má jaké auto půjčené, odkdy dokdy, kdy je auto volné, či kam kolega jede. Jediné, co je k dispozici, je potvrzení v emailu o rezervaci auta.

Více lidí v jednom autě – vyšší kapacita: v současné době není často využívaná plná kapacita vozů, jezdí se po 1 člověku. Snahou je snížit náklady na pracovní cesty o 25 % a zavést možnost spolujízd.

Žádné info o cíli cesty – nejsou uvedeny žádné informace o tom, kam zaměstnanec jede, musí se zdlouhavě dohledávat v emailu a ani přímý nadřízený o tom často nemá přehled.

## 5.5 Nástroje pro tvorbu Ishikawa diagramu

V dnešní době se využívá mnoho informačních a komunikačních technologií pro usnadnění práce s jednotlivými nástroji. Také je kladen důraz na vizualizaci jednotlivých diagramů a schémat pro lepší prezentaci a pochopení pro další uživatele.

Ve firmě XY využívají pro tvorbu Ishikawa diagramu předdefinovanou šablonu v Microsoft Excel, do které pouze doplňují jednotlivé příčiny. Předdefinovaná šablona používaná ve firmě XY je zobrazena na obrázku č. 6. Diagram na první pohled nikterak nezaujme a pro prezentaci je také ne zcela vhodný z hlediska vizualizace.

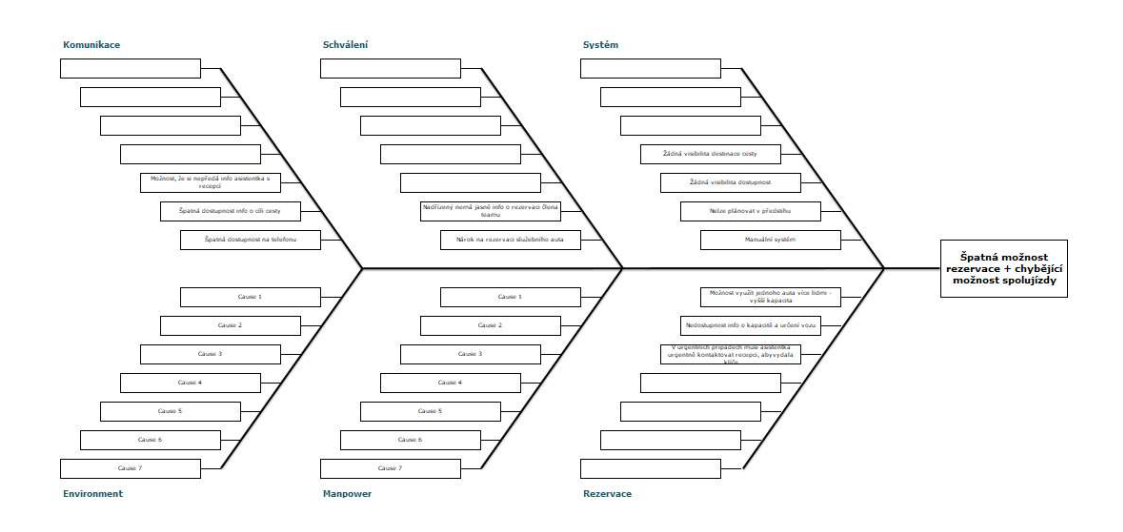

Obrázek 6 - Ishikawa diagram v Excelu. Interní dokumenty, 2018

Níže jsou doporučeny dle autorky vhodné nástroje pro usnadnění tvorby Ishikawa diagramu. Sama autorka si vyzkoušela práci v několika z nich a ocenila kvalitu a rychlost tvorby těchto diagramů. Současné řešení tvorby diagramu by mohlo být nahrazeno navrhovanými softwary, jelikož usnadňují práci, šetří čas, a především vytvořené diagramy vypadají vizuálně výrazně lépe.

#### 5.5.1 EDraw

EDraw Max je vektorový grafický program, ve kterém jsou předem definované knihovny s více než 500 vektorovými symboly, což velice zjednodušuje vytváření příčinných diagramů.

Program pracuje na stejné bázi jako programy MS-Office 2007. Jakmile je šablona otevřena, lze jí vybrat a stačí pouze vyplnit štítky a text. Další možností je otevření kreslící plochy kliknutím na "Nový diagram", kde si uživatel může vybrat požadovaný tvar efektu a jednotlivé příčiny.

K dispozici je zkušební verze tohoto programu, kde si lze bezplatně vyzkoušet práci v tomto prostředí.

EDraw nabízí věčnou licenci, životní licenci a licenci na předplatné. Firmě XY by autorka nejvíce doporučila životní licenci, která obsahuje plný přístup, kompatibilitu se systémy Windows, Linux a Mac, použití na 2 počítačích, převedení do jiného počítače po celou dobu životnosti a bezplatnou záruku na vyšší životnost. Cena tohoto softwaru se pohybuje kolem 245 dolarů, což je v přepočtu asi 5 000 Kč (přepočteno ke dni 2.4.2018 podle České národní banky). (EdrawSoft, 2018)

Sama autorka vyzkoušela práci v tomto programu a opravdu souhlasí s tím, že je snadno ovladatelný a uživatelsky přívětivý viz obrázek č. 7.

V tomto programu lze také jednoduše pracovat na tvorbě Ganttova diagramu. Tento diagram bude rozebrán níže.

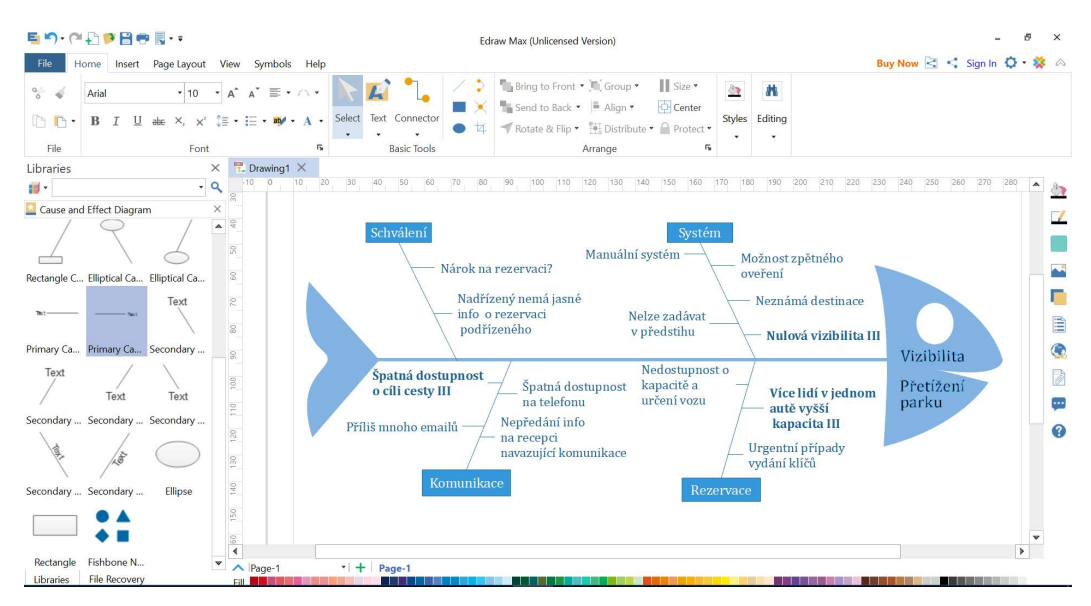

Obrázek 7 - ukázka prostředí EDraw Max. (autorka, 2018)

#### 5.5.2 SmartDraw

Další vybraný program pro tvorbu Ishikawa diagramu se nazývá Smart Draw. SmartDraw je oblíbená aplikace, která se využívá ke kreslení 2D diagramů. Funkce tažení a přetažení a možnost vytvářet vývojové diagramy včetně tvarů a řádků automaticky zadáním jednoduchých příkazů umožňují uživatelům snadno vytvářet Ishikawa diagramy.

SmartDraw má velice kladné hodnocení, a to především díky všestrannosti, živému vzhledu s nesrovnatelnými motivy barev a stylů, integraci s aplikacemi PowerPoint a SharePoint, schopnosti importovat nebo exportovat soubory MS Project, sdílení dat s Autocadem a exportu do PDF, Visia, Wordu, Excelu nebo PowerPointu. SmartDraw nabízí asistenta, který pomáhá novým uživatelům naučit se rychle ovládat software.

SmartDraw je dodáván ve třech verzích:

- Bezplatná zkušební verze, platná po dobu 30 dní, včetně předdefinovaných knihoven diagramů.
- Professional Edition, která zahrnuje všechny standardní funkce, cena 99 USD ročně pro jednoho uživatele, což je v přepočtu 2 000 Kč (přepočteno ke dni 2.4.2018 podle České národní banky).
- Professional Plus Edition, poskytuje asi 33 000 symbolů a souborů s příklady. Cena je 198 USD ročně pro dva uživatele, tedy 4 000 Kč (přepočteno ke dni 2.4.2018 podle České Národní banky). (SmartDraw, 2018)

#### 5.5.3 XMind

XMind je uživatelsky přívětivý nástroj pro tvorbu myšlenkových map na základě vývoje softwaru Eclipse.

Použití aplikace je snadné. Výchozí mapa se zobrazí při spuštění. Uživatel vybere kartu Vlastnosti, klikne na strukturu a v rozbalovací nabídce vybere možnost Fishbone. Dále klikne na hlavu rybí kosti a vytvoří novou kategorii příčiny v kostře. Potom klepne na kategorii a vybere vložit, chce-li do kategorie přidat příčiny.

Negativní stranou jsou spíše omezené nabídky v bezplatné verzi a mírně nenápadné rozhraní.

Základní balíček je k dispozici ke stažení zdarma. Pro verze stojí 49 USD, tedy přibližně1 000 Kč (přepočteno ke dni 2.4.2018 podle České národní banky) za rok a nabízí další funkce, jako je integrace s Microsoft Office a mnoho funkcí správy projektů. (XMind Ltd., 2018)

## 5.5.4 Srovnání nástrojů dle kritérií

V softwaru Expert Choice byly zmíněné tři nástroje pro tvorbu Ishikawa diagramu porovnané podle kritérií. Na těchto kritériích se shodli všichni členové týmu.

- Ovladatelnost jak snadné bude ovládat neznámý nástroj,
- Cena zda je výdaj na pořízení jednorázový, či se za používání nástroje platí každý měsíc.
- Zkušební verze na jak dlouho je zkušební verze, zda má omezenou funkčnost,
- Vhodnost do jaké míry je nástroj vhodný pro danou firmu,
- Pochopitelnost jak lehké je pochopit a naučit se aktivně pracovat v softwaru.

Nástroje byly hodnoceny na škále od 1 do 10, kde 1 je nejméně vhodný nástroj a 10 nejvhodnější nástroj.

Nejlépe z těchto tří nástrojů vyšel Edraw viz obrázek č. 8. Nástroj pracuje na stejné bázi jako Microsoft Office, což je jeho nespornou výhodou. V kritériích zvítězil z hlediska ovladatelnosti, a především vhodnosti pro zavedení do firmy XY. Cenově nejlépe vyšel software SmartDraw.

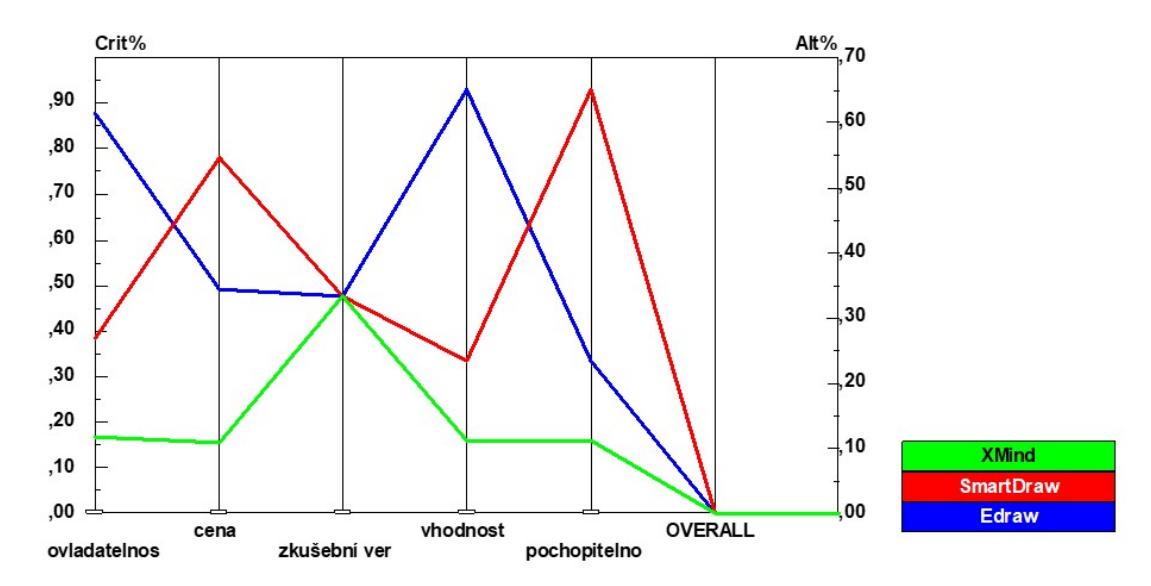

Obrázek 8 - Porovnání nástrojů v Expert Choice. (autorka, 2018)

## 5.6 Ganttův diagram

Ganttův diagram zobrazuje úkoly (činnosti, události) v čase. Ganttův diagram je rozdělený na 14 úkolů. Zeleně jsou označené úkoly, které jsou již dokončené. Modře jsou činnosti, na kterých se pracuje. Celková doba zavedení elektronické rezervace služebních aut by neměla přesáhnout 5 měsíců. Nejdéle trvá implementace celého procesu elektronické rezervace služebních aut. Ganttův diagram je zobrazen níže v tabulce č. 3 a v tabulce č. 4.

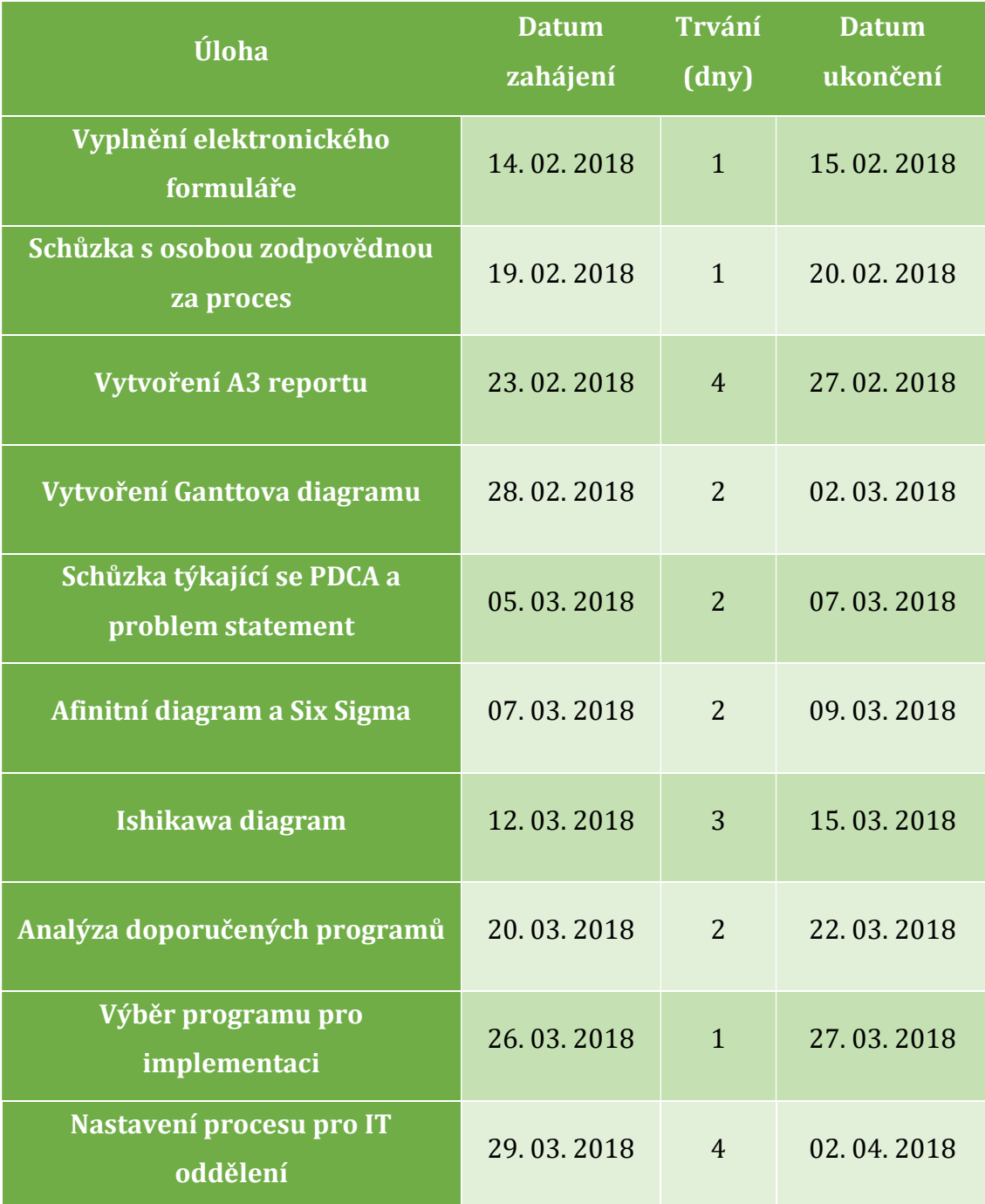

Tabulka 3- Ganttův diagram ke dni 31. 3. 2018. (autorka, 2018)

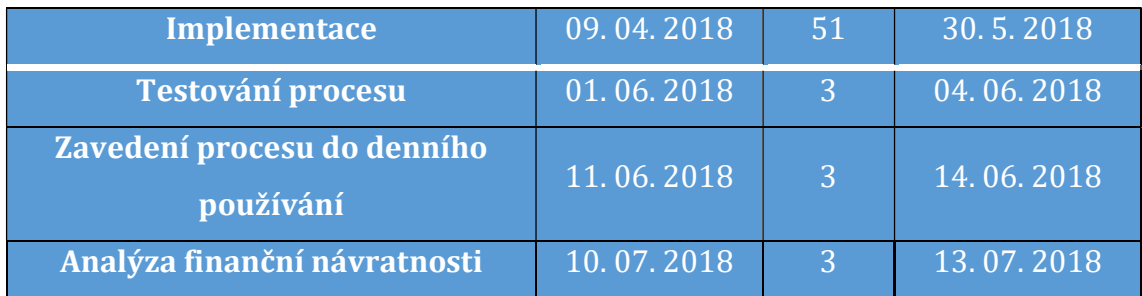

Tabulka 4 - Ganttův diagram ke dni 31.3.2018. (autorka, 2018)

Celý proces by měl být hotový do 13. července 2018, kdy se bude zjišťovat finanční návratnost, využitelnost aut a to, zda došlo ke snížení nákladů na pracovní cesty o 25 % díky využívání možnosti spolujízd. V neposlední řadě se bude zjišťovat, jak zavedení nového softwaru ovlivnilo motivaci zaměstnanců, a jak jsou spokojeni s úsporou času při rezervaci.

Stejně jako u Ishikawa diagramu, i u Ganttova diagramu jsou dostupné nástroje, které se využívají především pro úsporu času a přehledné zobrazení. Autorka si vybrala pro přehledné zobrazení Ganttova diagramu nástroj Edraw Max. Nástroj je snadno ovladatelný a finální diagram působí vizuálně velice dobře. Ganttův diagram je přehledně zobrazený na obrázku č. 9 a obrázku č. 10.

Diagram je rozdělený na čtvrtletí pro přehlednost. Zeleně jsou označené jednotlivé části, které již dosáhly 100 % splnění. Modrá barva značí části, na kterých se již pracuje.

| ID                       | <b>Task Name</b>             | Start     | Finish    | Duration                   | Complete |
|--------------------------|------------------------------|-----------|-----------|----------------------------|----------|
| 1                        | Vyplnění el. formuláře       | 14/2/2018 | 15/2/2018 | $0 \le 2d$                 | 100%     |
| $\overline{\phantom{0}}$ | Schůzka ohledně procesu      | 19/2/2018 | 20/2/2018 | 0 w 2 d                    | 100%     |
| 3                        | Vytváření A3 reportu         | 23/2/2018 | 27/2/2018 | 0 w. 3 d.                  | 100%     |
| 4                        | Ganttů v graf                | 28/2/2018 | 2/3/2018  | 0 w 3 d                    | 100%     |
| 5                        | PDCA, Problem statement      | 5/3/2018  | 7/3/2018  | $0 \le 3 d$                | 100%     |
| 6                        | Affinity, Six Sigma          | 7/3/2018  | 9/3/2018  | $0 \le 3 d$                | 100%     |
| $\overline{7}$           | Ishikawa diagram             | 12/3/2018 | 15/3/2018 | 0 w. 4 d                   | 100%     |
| 8                        | Analýza softwarů             | 20/3/2018 | 22/3/2018 | $0 \le 3 d$                | 100%     |
| 9                        | Výběr pro implementaci       | 26/3/2018 | 27/3/2018 | $0 \le 2d$                 | 100%     |
| 10                       | Nastavení procesu            | 29/3/2018 | 2/4/2018  | $0 \le 3 d$                | 100%     |
| 11                       | Implementace                 | 9/4/2018  | 30/5/2018 | $5 \text{ w } 3 \text{ d}$ | $0\%$    |
| 12                       | Testování procesu            | 1/6/2018  | 4/6/2018  | 0 w 2 d                    | 0%       |
| 13                       | Zavedení procesu do režimu   | 11/6/2018 | 14/6/2018 | 0 w 4 d                    | $0\%$    |
| 14                       | Analýza finanční návratnosti | 10/7/2018 | 13/7/2018 | 0 w 4 d                    | 0%       |

Obrázek 9 - Ganttův diagram vytvořený v prostředí Edraw Max. (autorka, 2018)

| 14/2/2018                |                 |          | 1/4/2018 |             |          |
|--------------------------|-----------------|----------|----------|-------------|----------|
| 14/2/2018                | 1/3/2018        | 1/4/2018 | 1/5/2018 | 1/6/2018    | 1/7/2018 |
|                          |                 |          |          |             |          |
| Ξ                        |                 |          |          |             |          |
| - 1                      |                 |          |          |             |          |
| $\overline{\phantom{a}}$ |                 |          |          |             |          |
|                          | <b>Contract</b> |          |          |             |          |
|                          | ▬               |          |          |             |          |
|                          | Ţ               |          |          |             |          |
|                          | e.              |          |          |             |          |
|                          | 圖               |          |          |             |          |
|                          | $\sim$          |          |          |             |          |
|                          |                 | _____    | _____    |             |          |
|                          |                 |          |          | - 1         |          |
|                          |                 |          |          | <b>STAR</b> |          |
|                          |                 |          |          |             |          |

Obrázek 10 - Ganttův diagram vytvořený v prostředí Edraw Max. (autorka, 2018)

# 5.7 Doporučené programy pro elektronickou rezervaci služebních aut

Autorka vybrala pouze 2 vhodné softwary pro implementaci elektronické rezervace aut. V dnešní době existuje řada softwarů pro sdílení aut, avšak ve firmě XY využívají pouze 3 služební auta, a proto je většina softwarů předražená nebo je lze využívat minimálně od 30 vozů, což je pro tuto firmu zbytečné. Důležitými faktory byly nízké náklady a uživatelská přívětivost, proto se autorka zaměřila na Outlook a OTO rent. V dalším kroku jsou tyto dva softwary porovnané.

#### 5.7.1 Outlook

Outlook je součástí balíčku Microsoft Office. Ve firmě XY se využívají programy z Microsoft Office. Firma má již vytvořené kalendáře pro rezervaci místností, a proto by bylo vhodné stejným způsobem realizovat i rezervaci služebních aut. Do Microsoft Office Outlook by byly zavedeny kalendáře (podle počtu aut). V podniku jsou na půjčování 3 služební auta, byly by tedy 3 kalendáře. Kalendář by byl pojmenován podle auta (například Fabia, Octavia I., Octavia II.). Každé auto by mělo svůj kalendář. Přes plánovacího asistenta bude možnost zhlédnout dostupnost auta. Do události v kalendáři se bude zapisovat odkdy dokdy chce zaměstnanec auto půjčit, dále je dostupný cíl cesty, počet míst v autě a název schůzky. Auto si může

vždy rezervovat jedna osoba. Osoby, které mají zájem o spolujízdu se přihlásí k cíli cesty a počet volných míst se sníží.

Po zarezervování konkrétního auta přijde na e-mail potvrzovací zpráva s časem vypůjčení. Pokud do té doby, než se odklikne konkrétní čas, někdo zarezervuje auto dříve, na e-mail přijde zpráva s odmítnutím ohledně půjčení služebního auta.

Nadřízení budou posílat potvrzení o zapůjčení auta pomocí scanu. Celý tento proces by měl trvat do 5 minut. Po vyřízení veškerých potřebných dokumentů na cestu do cílové destinace si zaměstnanec na recepci vyzvedne klíče. V případě, že auto, které je již zarezervované, potřebuje nutný servis, na e-mail přijde upozornění ohledně servisu a možnost přeplánování cesty na jiný datum a čas či to, zda je volné v ten čas, o který má osoba zájem, jiné auto.

Tento způsob implementace vylepšení rezervování aut je pro firmu XY nejméně nákladný a velmi snadno implementovatelný. Všichni uživatelé podniku umí pracovat s tímto systémem, a proto by zavedení nemuselo obsahovat i zaškolení pracovníků.

#### 5.7.2 OTO rent

OTO rent představuje další možnost řešení elektronické rezervace aut online. OTO rent je webový software, což znamená, že je dostupný z libovolného zařízení. Lze konfigurovat tak, aby spolupracoval s jinými jazyky, měnami a datovými formáty. Slouží klientům po celém světě. OTO rent nabízí mnoho funkcí pro usnadnění chodu firmy.

Těmito funkcemi jsou:

- Řízení vozového parku (v našem případě prozatím 3 auta)
- Správa rezervací
- Ziištění dostupnosti aut
- Plánování a rezervace termínů k zapůjčení

OTO rent dále zjednodušuje správu úrovní přístupu uživatelů, vytvořením rolí s různými oprávněními. Jakmile jsou role nastaveny, lze je použít u uživatelů. Toto je nejrychlejší způsob, jak nadřízení mohou ovládat, to, co uživatelé smí dělat v softwaru.

Software umožňuje možnosti exportu do formátu PDF. Je možné nechat si exportovat denní nebo měsíční přehledy.

Při koupit tohoto softwaru je k dispozici bezplatná podpora a aktualizace. Pořizovací cena tohoto specifického softwaru je 30 USD měsíčně, což je přibližně 620 Kč (přepočteno ke dni 9.4.2018 podle České národní banky). Zaškolení do softwarů probíhá online. Více informací na https://www.oto.rent/.

#### 5.7.3 Oni Systém

Tento systém nabízí několik produktů a služeb. Na tento konkrétní problém by mohla být využita služba sledování a monitorování služebních cest. Pomocí systému lze snadno sledovat vozidla a směr jejich cest. V historii jsou také dostupné informace o řidičích, kteří měli auto zapůjčené, jaký je jejich styl jízdy a následná spotřeba. Úspora tkví v nasazení GPS systému do aut. Díky tomuto systému řidiči přestanou jezdit své soukromé jízdy, jelikož vše bude monitorováno a tím by se měla snížit i průměrná spotřeba paliva.

Systém nabízí 4 následující možnosti, které usnadní celkový proces rezervace a půjčení služebních aut:

- Zobrazení vozidel na mapě
- Tvorba knihy jízd
- Zabezpečení vozidla proti krádeži
- Reporty a přehledy o provozu vozidel

Oni systém poskytuje zkušební verzi na 30 dnů zdarma a aplikaci lze stáhnout i do mobilního telefonu pro rychlejší komunikaci a rezervaci. Díky tomuto systému, by se nejen ušetřily náklady na dopravu, snížily náklady na služební cesty, ale také by automobily byly dostatečně zabezpečené vůči krádeži. Autorka vybrala z nabízených balíčků balíček, který nese název SLEDOVÁNÍ PLUS, protože odpovídá potřebám zadavatele.

V základu se balíček pořídí za 4 690 Kč bez DPH. Dále je nutné platit pravidelný poplatek 250 Kč bez DPH měsíčně. Balíček obsahuje monitorování vozidla s automatickým hlídáním otřesovým čidlem, které lze sledovat jak přes webovou aplikaci ONI systém, tak i přes mobilní aplikaci. Každých 5 minut aplikace zasílá informace o aktuální poloze. Dále informuje o nehodě, odtažení auta, krádeži kol, havárii apod.

Tento systém si lze nechat upravit na míru. Více informací na webových stránkách https://www.onisystem.cz/ .

#### 5.7.4 Porovnání doporučených softwarů

Doporučené softwary byly porovnány v softwaru Expert Choice. Na základě domluvy se zaměstnanci firmy XY a ujasnění si nejdůležitějších kritérií pro daný problém byla vybrána následující kritéria:

- Cena jak velký náklad bude zavedení softwaru do každodenního používání,
- Ovladatelnost jak snadné bude naučit se ovládat software, zda bude potřeba nějakého specializovaného zaškolení,
- Česká verze ne všichni zaměstnanci ve firmě ovládají angličtinu na dobré úrovni, proto je důležité, zda software obsahuje v balíčku i český jazyk,
- Časová náročnost v jaké míře usnadní software fungování elektronické rezervace služebních aut.

V porovnání viz obrázek č. 11, nejlépe vyšel Outlook, jelikož je cenově nejvíce dostupný z toho důvodu, že na stejné bázi funguje ve firmě XY i elektronická rezervace místností. Dalším důvodem je především dobrá uživatelská ovladatelnost, jelikož všichni zaměstnanci používají Outlook každý den. Outlook nabízí několik jazyků, mezi kterými mohou uživatelé přepínat. V neposlední řadě hraje roli časová náročnost, která usnadnění elektronickou rezervaci služebních aut o několik cenných minut.

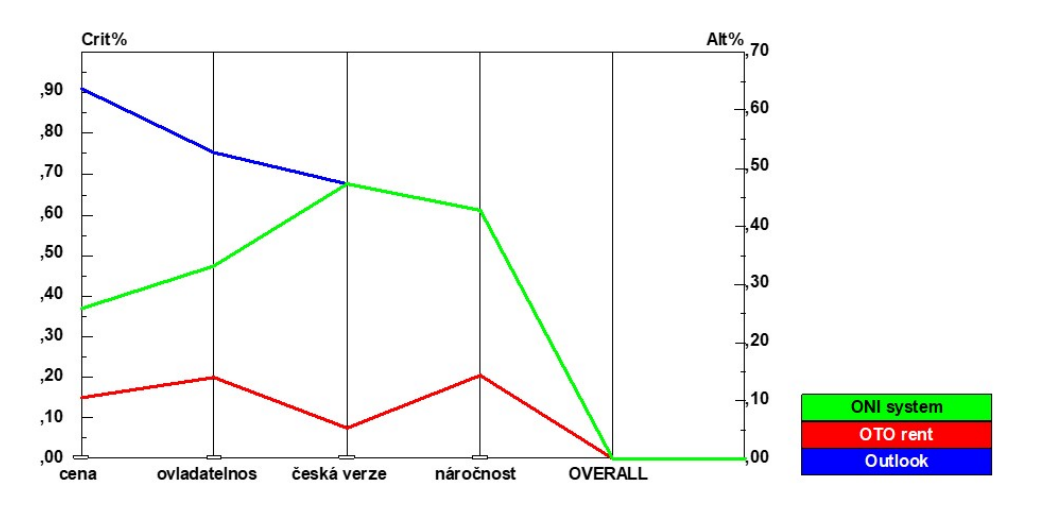

Obrázek 11 - Porovnání softwarů v nástroji Expert Choice. (autorka, 2018)

## 6. Doporučení a závěr

Předložená bakalářská práce s názvem Vybrané nástroje zvýšení efektivity firemních procesů se zaměřuje na správné porozumění a využití dat, informací a znalostí ve firmě. Proto je zde také zmíněný znalostní management, který napomáhá firmě shrnout a využívat data ve správný čas. Práce se zaměřuje na informační systémy, pod které lze zahrnout Kaizen projekty. Kaizeny jsou projekty menšího rozsahu, které se využívají pro shrnutí problému a na jejich základě se vytváří A3 report. Dále se pracuje s několika nástroji, které napomáhají k pochopení problematiky a analyzují problém. Je důležité problematiku řešit více nástroji, jelikož se poté zjistí více příčin a následků. V podniku se tyto informace a znalosti shromažďují, analyzují a následně sdílí. Řízení znalostí je v dnešní době součástí všech obchodních procesů, a proto je nutné věnovat mu pozornost.

Jeden z těchto Kaizen projektů je v bakalářské práci popsán a analyzován. V práci je také navrženo řešení konkrétního problému, který řeší elektronickou rezervaci služebních aut. Jeden z velmi přínosných podpůrných nástrojů je Ishikawa diagram, tedy diagram příčin a následků. Používá se pro zobrazení příčiny problému, zachycuje myšlenky a povzbuzuje týmový brainstorming. Po brainstormingu je zpravidla odhalena celá řada příčin daného problému. V rámci práce se jednalo o odhalení příčin nesprávného fungování elektronické rezervace služebních aut. Díky Iskikawa diagramu se mohl vytvořit Ganttův diagram, který přehledně zobrazuje, kdy má být projekt dokončen a v jaké fázi se nachází. Na základě této analýzy bylo navrženo několik možných řešení a bylo vybráno to, které je pro daný problém nejvhodnější a je možné rychle jej implementovat.

V závěru jsou navrženy 3 možné softwary pro implementaci do firmy XY. Po dohodě se zaměstnanci firmy XY, byla stanovena konkrétní kritéria, dle kterých byly softwary hodnoceny. Tyto softwary byly poté v nástroji Expert Choice porovnány dle daných kritérií. Všechny 3 softwary, jsou velmi dobře vybaveny, avšak nejvíce by autorka firmě XY doporučovala software Outlook, který i v programu Expert Choice vyšel nejlépe. Je to z toho hlediska, že všichni pracovníci dané firmy mají zkušenosti s rezervací místností pomocí tohoto nástroje, a proto ovladatelnost a zaučení zaměstnanců pro správné využívání elektronické rezervace služebních aut bude finančně i časově nenáročná. Dalším důležitým kritériem byla cena a navrhované řešení také ze všech 3 softwarů vyšlo nejlevněji. Tento nástroj navíc zvýší i motivaci zaměstnanců, kterým přinese především úsporu času.

Software bude sloužit zaměstnancům pro elektronickou rezervaci služebních aut. Zaměstnanec, který tento zlepšovací návrh vymyslel, bude náležitě odměněn dle tabulek, a proto je v rámci Kaizenu důležitá i motivace zaměstnanců. Firma XY se snaží se neustále zlepšovat a rozvíjet se. Snaží se ukázat zaměstnancům, že i jejich návrhy na zlepšení budou firmou projednány a následně budou zaměstnanci odměněni. Dílčí zlepšení mohou mít přínos i pro jednotlivé zaměstnance v rámci organizace.

V dnešním moderním světě jsou informační a komunikační technologie nezbytnou součástí každodenního života. Trendy v oblasti ICT se posouvají neustále kupředu a firmy díky jejich správnému využití mohou zvýšit efektivitu firemních procesů. Tyto technologie se navíc neustále zdokonalují, a proto je nutné "držet krok".

# 7. Seznam použitých zdrojů

AMERICAN SOCIETY FOR QUALITY, (2018). What is Six Sigma?, © American Society for Quality 2018, [online], [cit. 25.2.2018]. Dostupné z:

http://asq.org/learn-about-quality/six-sigma/overview/overview.html

BERNARD MARR, (2017). What is Big Data?, A super simple explanation for everyone, © Bernard Marr 2017, [online], [cit. 25.2.2018]. Dostupné z: https://www.bernardmarr.com/default.asp?contentID=766

BEST, M., NEUHAUSER, D., (2008). 'Kaoru Ishikawa: from fishbones to world peace'. Quality & Safety in Health. [online], sv. 17 č. 2, London 2008, [cit. 1.3.2018]. Dostupné z:

https://search.proquest.com/docview/1778806680/fulltext/DFD4943010D24FC 1PQ/2?accountid=14623

BĚLOHLÁVEK, František, (2016). 25 typů lidí: jak s nimi jednat, jak je vést a motivovat, 3. rozšířené vydání, Praha: Grada, Manažer. ISBN 978-80-247-5872-5.

BISK, (2018). WHAT IS SIX SIGMA? © 2018 Bisk, [online], [cit. 25.2.2018]. Dostupné z: http://www.sixsigmadaily.com/what-is-six-sigma/

CREATIVE SAFETY SUPPLY, (2018). PDCA Cycle, © 2018 Creative Safety Supply, [online], [cit. 30.4.2018]. Dostupné z:

https://www.creativesafetysupply.com

CZECH NATIONAL BANK, (2018). Czech National Bank homepage, © Czech National Bank, [online], [cit. 2.4.2018]. Dostupné z:

https://www.cnb.cz/en/index.html

EDRAWSOFT, (2018). Benefits of Fishbone Diagrams, © EdrawSoft 2004-2018, [online], [cit. 11.3.2018]. Dostupné z:

https://www.edrawsoft.com/fishbone-diagram-benefits.php

FIRMA XY, (2018). Interní dokumenty firmy XY, (2018).

GHICULESCU, Daniel, MARINESCU, Niculae-lon, GHICULESCU, Daniela,

GONCZI, Richard, (2010). 'Affinity diagram applied at increasing flexibility of ultrasonic electrodischarge machining'. Revista de Tehnologii Neconventionale, [online], sv. 14 č. 1, [cit. 14.2.2018]. Dostupné z:

https://search.proquest.com/docview/840747083/fulltextPDF/A448E286522C4 72FPQ/8?accountid=14623

GOTTSCHALK, Petter, (2008). 'Knowledge management. v Jennex, Murray E'.. Knowledge management: concepts, methodologies, tools, and applications [online], Hershey: Information Science Reference, 2008, sv. 12 č. 1, s. 130-143. [cit. 25.2.2018]. Dostupné z:

http://go.galegroup.com/ps/start.do?p=GVRL&u=karlova&authCount=1

CHAKRAVORTY, Satya, (2009). 'Process Improvement: Using Toyota's A3 Reports'. The Quality Management Journal, [online], sv. 16 č. 4, [cit. 25.2.2018]. Dostupné z:

https://search.proquest.com/docview/213610201/fulltext/56C6AA9A36644FAF PQ/6?accountid=14623

ISIXSIGMA, (2018). The Cause and Effect (a.k.a. Fishbone) Diagram, ©iSixSigma 2000-2018, [online], [cit. 1.3.2018]. Dostupné z:

https://www.isixsigma.com/tools-templates/cause-effect/cause-and-effect-akafishbone-diagram/

JANDA, Jaroslav, (2018). Jak si vybrat firemní informační systém? © 2018 - BM Servis, [online], [cit. 20.4.2018]. Dostupné z: http://www.bmservis.cz/

KNOCO, (2017). Knowledge Management FAQ, © Knoco 2008-2017, [online], [cit. 14.2.2018]. Dostupné z: https://www.knoco.com/knowledgemanagement-FAQ.htm

KOMINÁCKÁ, Jitka, (2014). Moderní ICT pro podporu rozhodování, Praha: C. H. Beck. ISBN 978-80-7400-531-2.

KOTTER, John, (2015). Vedení procesu změny: osm kroků úspěšné transformace podniku v turbulentní ekonomice, 2. vydání, Praha: Management Press. ISBN 978-80-314-4.

MANAGEMENTMANIA, (2016). Motivace, motivování a motivační teorie, © 2011-2016 ManagementMania.com, [online], [cit. 15.02.2018]. Dostupné z: https://managementmania.com/cs/motivace-a-motivovani

MATCHWARE A/S, (2018). What is a Gantt Chart?, © 2018 Matchware a / S, [online], [cit. 11.3.2018]. Dostupné z: http://www.gantt.com/

MILLER, Ivan, (2016). Kapesní příručka Six Sigma, 3. vydání, Praha 2016. ISBN 978-80-905414-1-2.

MLÁDKOVÁ, Ludmila, (2013). 'Knowledge Worker From the Perspective of Their Managers', [online], Academic Conferences International

Limited, s. 446- 452.

[cit. 14.2.2018]. Dostupné z:

https://search.proquest.com/docview/1860698112/E768F67238224C84PQ/3?ac countid=14623

RIBIERE, Vincent, ROMÁN, Juan. Knowledge flow. V Schwarz, David G.. Encyclopedia of knowledge management [online], Hershey: Idea Group Reference, 2006. s. 336-343.

ROI MANAGEMENT CONSULTING AG, (2012). Kaizen, © ROI Management Consulting AG 2012, [online], [cit. 25.2.2018]. Dostupné z:

http://www.lean-fabrika.cz/terminologie/kaizen#.WpJwSejOU2w

SKLENÁK, Vilém a kolektiv, (2001). Data, informace, znalosti a internet. Praha: C. H. Beck. ISBN 80-7179-409-0.

SMARTDRAW, (2018). SmartDraw LLC homepage, ©1994-2018 SmartDraw, LLC, [online], [cit. 27.3.2018]. Dostupné z: https://www.smartdraw.com/

TECHOPEDIA, (2018). Unstructured Data. © 2018 Techopedia Inc, [online], [cit. 20.4.2018]. Dostupné z: https://www.techopedia.com

VYMĚTAL, Jan, DIAČIKOVÁ, Anna, VÁCHOVÁ, Miriam, (2005). Informační a znalostní management v praxi, Praha: LexisNexis. ISBN 80-86920-01-1.

XMIND LTD., (2018). XMind Ltd. homepage, © 2006-2018 XMind Ltd., [online], [cit. 27.3.2018]. Dostupné z: http://www.xmind.net/

ŽUFAN, Jan, (2012). Informační systémy v moderním personálním řízení. Praha: Wolters Kluwer ČR. ISBN 978-80-7357-955-5.

Univerzita Hradec Králové Fakulta informatiky a managementu Akademický rok: 2017/2018

Studijní program: Systémové inženýrství a informatika Forma: Prezenční Obor/komb.: Informační management (im3-p)

#### Podklad pro zadání BAKALÁŘSKÉ práce studenta

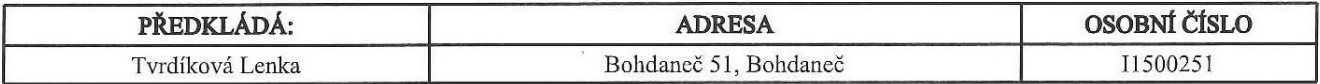

#### TÉMA ČESKY:

Vybrané ICT nástroje pro zvýšení efektivity firemních procesů

#### TÉMA ANGLICKY:

Selected ICT Tools for Efficiency Increase of Company Processes

#### **VEDOUCÍ PRÁCE:**

Ing. Tereza Otčenášková, BA - KIT

#### ZÁSADY PRO VYPRACOVÁNÍ:

Cílem práce je představit vybrané přístupy pro zefektivnění firemních procesů, komunikace a motivace zaměstnanců s využitím ICT, a navrhnout jejich aplikaci v reálné společnosti s cílem zlepšení procesů a snížení nákladů.

Osnova:

- 1. Úvod
- 2. Cíl práce a metodika
- 3. Teoretická východiska
- 4. Praktická část
- 5. Výsledky a doporučení
- 6. Závěr

7. Literární zdroje

#### SEZNAM DOPORUČENÉ LITERATURY:

1. MILLER, Ivan, (2016). Kapesní příručka Six Sigma, 3. vydání, Praha 2016. ISBN 978-80-905414-1-2.

2. KOTTER, John, (2015). Vedení procesu změny: osm kroků úspěšné transformace podniku v turbulentní ekonomice, 2. vydání, Praha: Management Press. ISBN 978-80-314-4.

3. BĚLOHLÁVEK, F. (2016) 25 typů lidí: jak s nimi jednat, jak je vést a motivovat. Praha: Grada. ISBN 978-80-247-5872-5.

4. KOMINÁCKÁ, Jitka, (2014). Moderní ICT pro podporu rozhodování, Praha: C. H. Beck. ISBN 978-80-7400-531-2.

Podpis studenta:

Lenho Indihag'

**Datum:**  $3.\overline{5}.2018$ 

Podpis vedoucího práce:

Obecnière

Datum:  $3.5.2018$ 

(c) IS/STAG, Portál - Podklad kvalifikační práce, I1500251, 03.05.2018 10:37